Products and the Solutions of Solutions of the Services of Services of Services of Services of Services of Services

BA01697D/28/ZH/07.23-00 71623905 2023-08-01 自下列版本起生效 01.01.zz (设备固件)

> 操作手册 **Picomag IO-Link**

电磁流量计

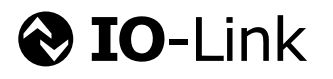

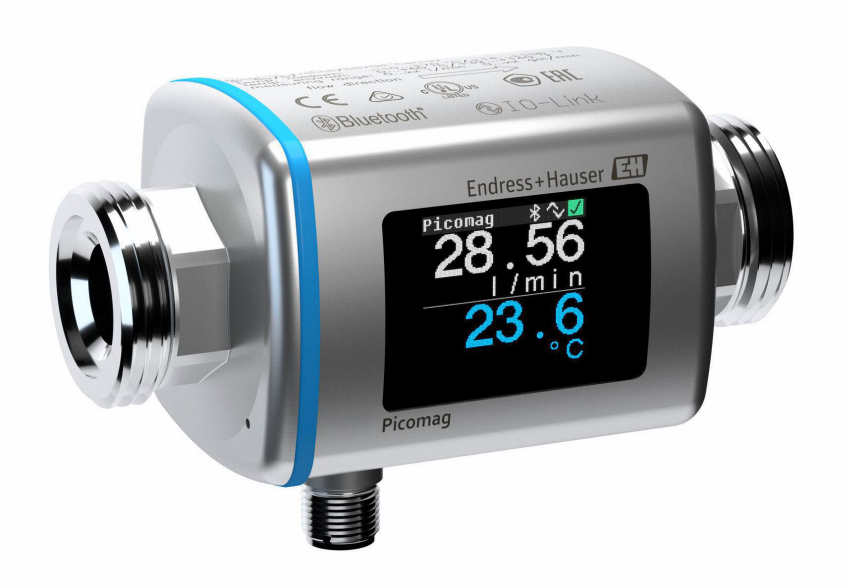

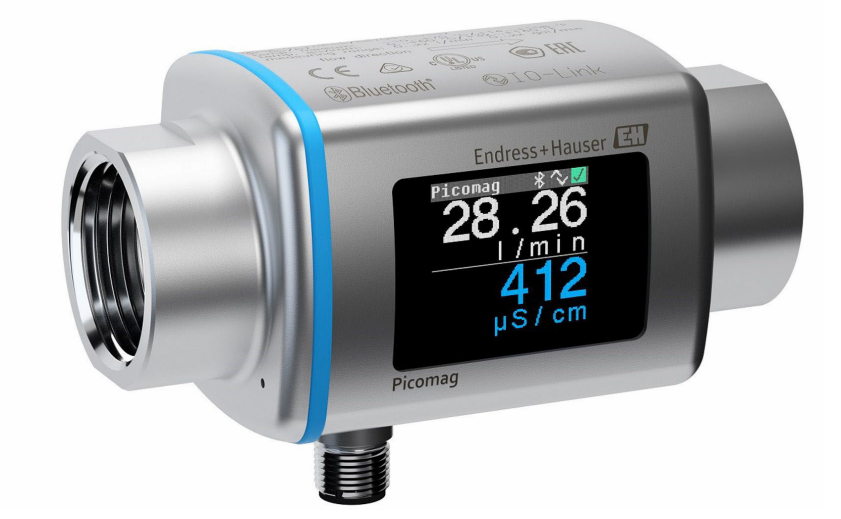

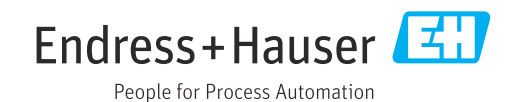

- 请将文档妥善保存在安全地方,便于操作或使用设备时查看。
- 为了避免出现人员或装置危险,请仔细阅读"基本安全指南"章节,以及针对特定操作 步骤的文档中的所有其他安全指南。
- 制造商保留修改技术参数的权利,将不预先通知。Endress+Hauser 当地销售中心将为 您提供最新文档信息和更新文档资料。

# 目录

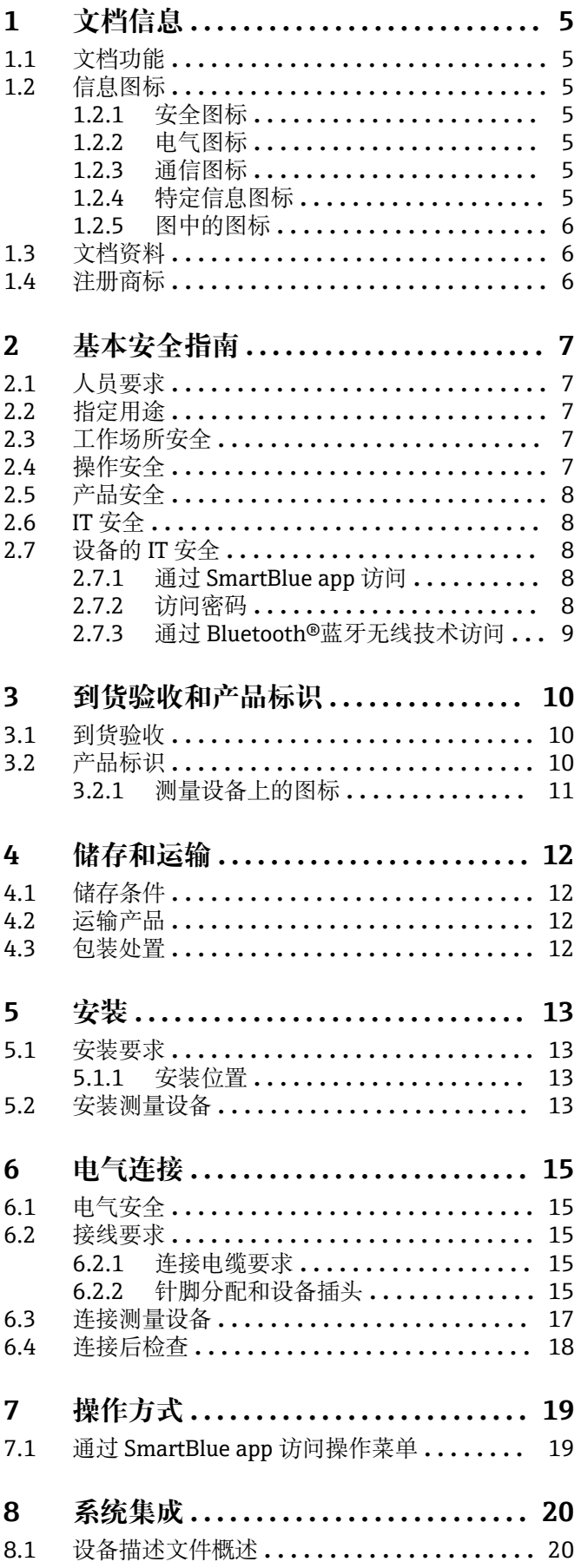

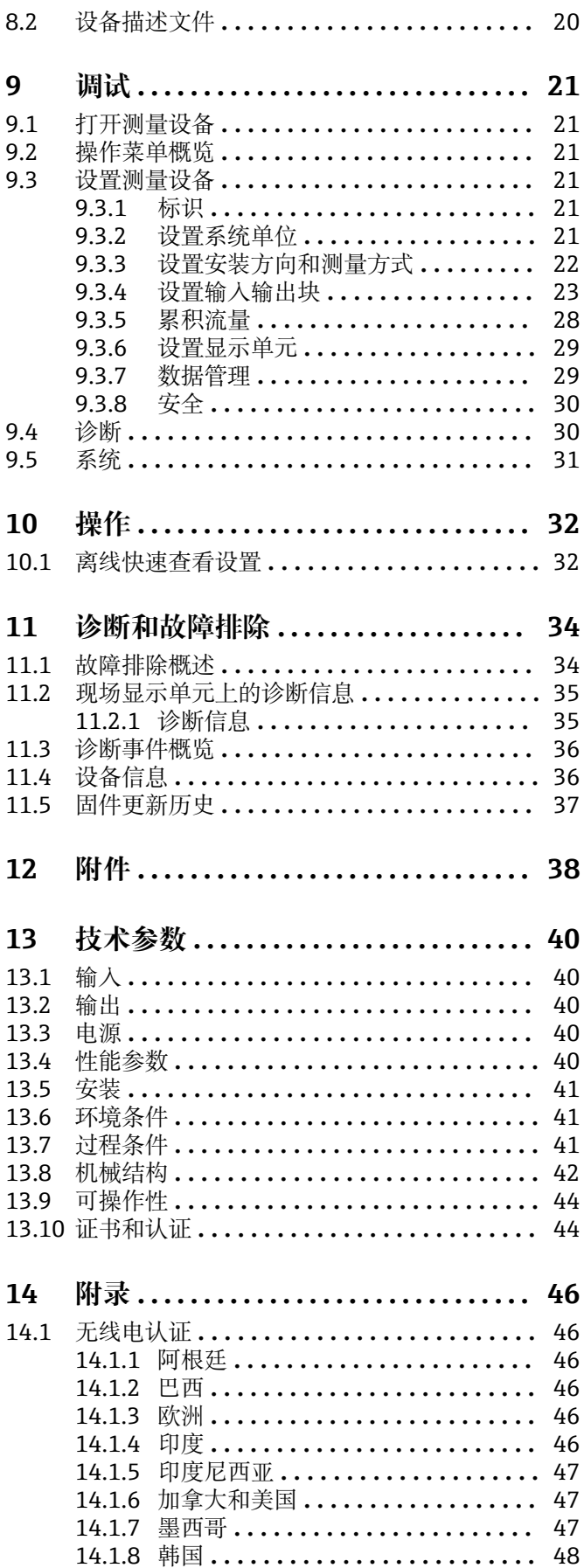

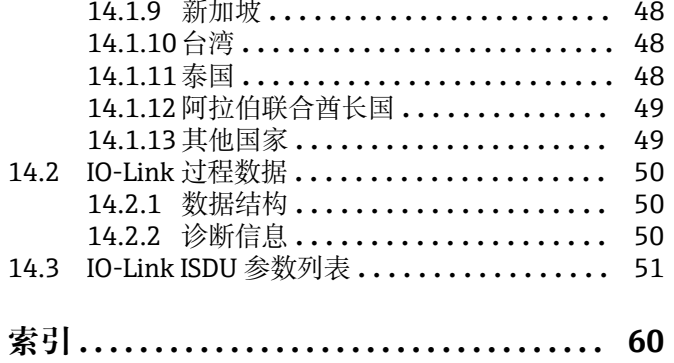

# <span id="page-4-0"></span>**1 文档信息**

## **1.1 文档功能**

文档包含设备生命周期内各个阶段所需的所有信息:从产品标识、到货验收和储存,至 安装、电气连接、操作和调试,以及故障排除、维护和废弃。

## **1.2 信息图标**

### **1.2.1 安全图标**

#### **A** 危险

危险状况警示图标。若未能避免这种状况,会导致人员严重或致命伤害。

# **A** 警告

危险状况警示图标。若未能避免这种状况,可能导致人员严重或致命伤害。

#### **A** 小心

危险状况警示图标。若未能避免这种状况,会导致人员轻微或中等伤害。

#### 注意

操作和其他影响提示信息图标。不会导致人员伤害。

### **1.2.2 电气图标**

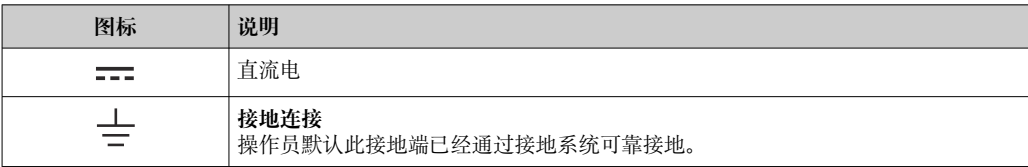

## **1.2.3 通信图标**

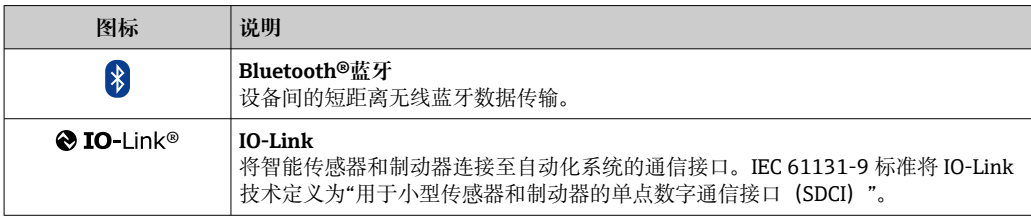

## **1.2.4 特定信息图标**

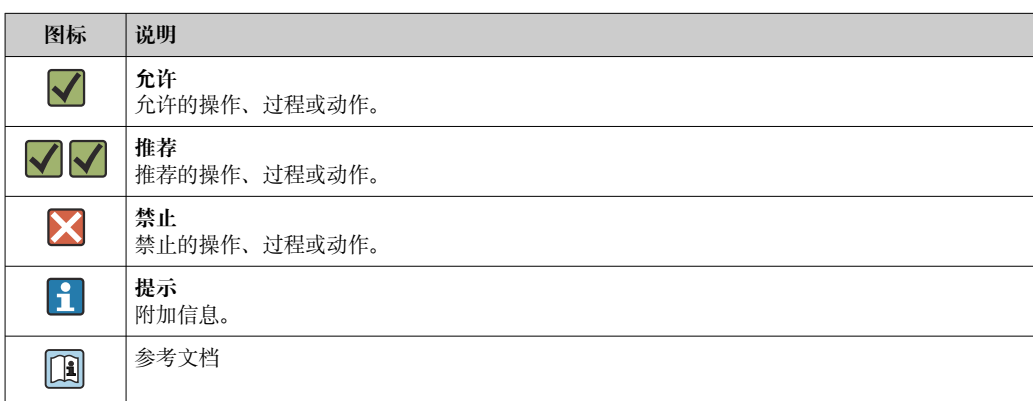

<span id="page-5-0"></span>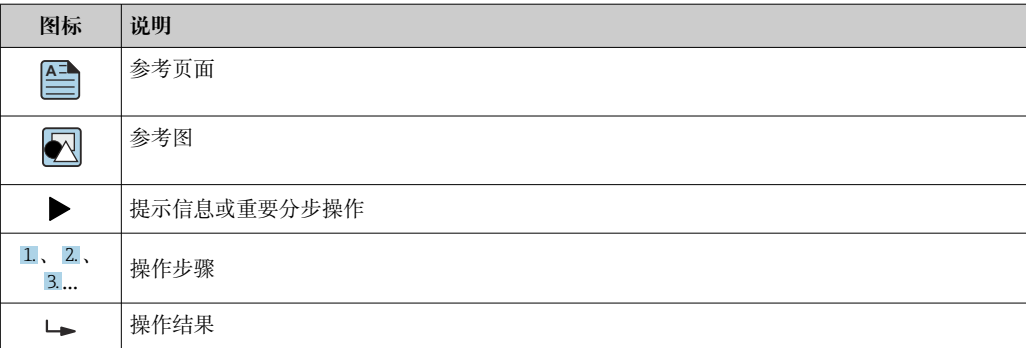

#### **1.2.5 图中的图标**

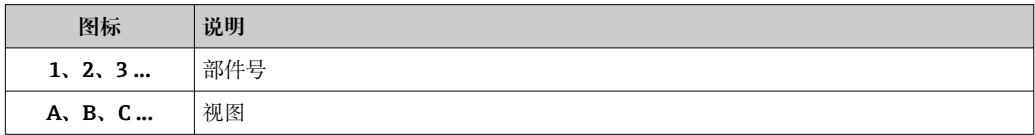

## **1.3 文档资料**

包装内技术文档的查询方式如下:

- 在 W@M 设备浏览器 [\(www.endress.com/deviceviewer\)](http://www.endress.com/deviceviewer) 中: 输入测量设备的序 列号
- 在 Endress+Hauser Operations app 中: 输入测量设备的序列号, 或扫描测量设备 上的二维码 (QR 码)

## **1.4 注册商标**

#### **@** IO-Link®

注册商标。仅与 IO-Link 组织成员或取得相应授权的非成员的产品和服务配套使用。详 细使用指南参见 IO-Link 组织颁布的相关规则:[www.io.link.com。](https://www.io-link.com)

#### **Bluetooth®蓝牙无线技术**

#### ®

Bluetooth<sup>®</sup>文字和图标是 Bluetooth SIG 公司的注册商标, Endress+Hauser 获得准许使 用权。

#### **Apple®**

Apple、Apple 图标、iPhone 和 iPod touch 是苹果公司的注册商标,已在美国和其他国 家注册登记。App Store 是苹果公司的服务商标。

#### **Android®**

Android、Google Play 和 Google Play 图标是谷歌公司的注册商标。

# <span id="page-6-0"></span>**2 基本安全指南**

## **2.1 人员要求**

执行安装、调试、诊断和维护操作的人员必须符合下列要求:

- ‣ 经培训的合格专业人员必须具有执行特定功能和任务的资质。
- ‣ 经工厂厂方/操作员授权。
- ‣ 熟悉联邦/国家法规。
- ‣ 开始操作前,专业人员必须事先阅读并理解《操作手册》、补充文档和证书中(取决 于实际应用)的各项规定。
- ‣ 遵守操作指南和基本条件要求。

操作人员必须符合下列要求:

- ‣ 经工厂厂方/操作员针对任务要求的指导和授权。
- ‣ 遵守手册中的指南。

## **2.2 指定用途**

#### **应用和介质**

本文档中介绍的测量设备仅可用于液体的流量测量,介质的电导率不得低于 10 µS/cm。

- 为了保证测量设备能够始终正常工作:
- ‣ 测量设备的接液部件材质必须能够耐受介质腐蚀。
- ▶ 禁止在受到有害气体 (例如硫化氢、二氧化硫、氮氧化物或氯气) 污染的环境中使 用。

#### **使用错误**

非指定用途危及安全。由于不当使用或用于非指定用途而导致的损坏,制造商不承担任 何责任。

#### **A** 警告

**腐蚀性或磨损性流体和环境条件可能导致测量管破裂!**

- ‣ 核实过程流体与传感器材料的兼容性。
- ‣ 确保所有过程接液部件材料均具有足够高的耐腐蚀性。
- ‣ 始终在指定压力和温度范围内使用。

#### **其他风险**

#### L **警告**

**如果介质或电子设备的温度过高或过低,可能会导致设备表面变热或变冷。这有烧伤或 冻伤的危险!**

‣ 在热或冷介质温度的情况下,安装适当的防接触保护装置。

## **2.3 工作场所安全**

操作设备时:

‣ 遵守国家法规,穿戴人员防护装置。

进行管路焊接操作时:

‣ 禁止通过测量设备实现焊接设备接地。

## **2.4 操作安全**

存在人员受伤的风险!

- ‣ 仅在正确技术条件和故障安全条件下操作设备。
- ‣ 操作员有责任确保设备无故障运行。

### <span id="page-7-0"></span>**2.5 产品安全**

测量设备基于工程实践经验设计,符合最严格的安全要求。通过出厂测试,可以安全工 作。

设备满足常规安全标准和法规要求,并符合 EU 符合性声明中列举的 EU 准则的要求。 Endress+Hauser 确保粘贴有 CE 标志的设备满足上述要求。

设备还满足英国的适用法规要求(行政法规)。详细信息参见 UKCA 符合性声明和适用 标准。

Endress+Hauser 确保粘贴有 UKCA 标志的设备 (在订购选项中选择 UKCA 认证) 均成功 通过了所需评估和测试。

Endress+Hauser 英国分公司的联系地址: Endress+Hauser Ltd. Floats Road Manchester M23 9NF United Kingdom www.uk.endress.com

## **2.6 IT 安全**

我们只对按照《操作手册》安装和使用的设备提供质保。设备自带安全保护功能,防止 意外更改设置。

IT 安全措施为设备及相应数据传输提供额外保护,必须操作员本人按照安全标准操作。

## **2.7 设备的 IT 安全**

#### **2.7.1 通过 SmartBlue app 访问**

设备支持两种访问权限(用户角色):**操作员**用户角色和**维护**用户角色。缺省设置为**维 护**用户角色。

如果未设置用户自定义访问密码(在 **Set access code** 参数中),使用缺省密码 **0000**, 自动启用**维护**用户角色。设备设置不受写保护,允许随时修改参数。

如果已设置用户自定义访问密码(在 Set access code 参数中), 所有参数均带写保护, 只允许通过**操作员**用户角色访问。必须首先输入已设置的用户自定义访问密码,才能切 换至**维护**用户角色,所有参数均允许写访问。

#### **2.7.2 访问密码**

允许分别设置设备参数访问密码和或 Bluetooth®蓝牙设备访问密码。

• 用户自定义访问密码

通过 SmartBlue app 实现设备参数写保护

• 蓝牙配对密码

通过 Bluetooth®蓝牙接口连接调试设备(例如智能手机、平板电脑)和设备的配对密 码。

#### **常规密码使用说明**

- 在调试过程中应更改设备出厂访问密码和蓝牙配对密码。
- 遵循常规安全密码设置要求进行访问密码或蓝牙配对密码的设置和管理。
- 用户必须妥善保存和使用访问密码和蓝牙配对密码。

## <span id="page-8-0"></span>**2.7.3 通过 Bluetooth®蓝牙无线技术访问**

#### **通过 Bluetooth®蓝牙无线技术实现加密信号传输,传输方式已通过 Fraunhofer 研究所 测试。**

- 未安装 SmartBlue app 无法通过 Bluetooth®蓝牙无线技术显示设备。
- 设备和智能手机或平板电脑间只能存在一个点对点连接。
- 通过 SmartBlue 关闭 Bluetooth®蓝牙无线接口。

<span id="page-9-0"></span>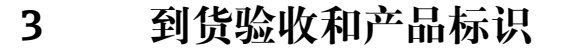

## **3.1 到货验收**

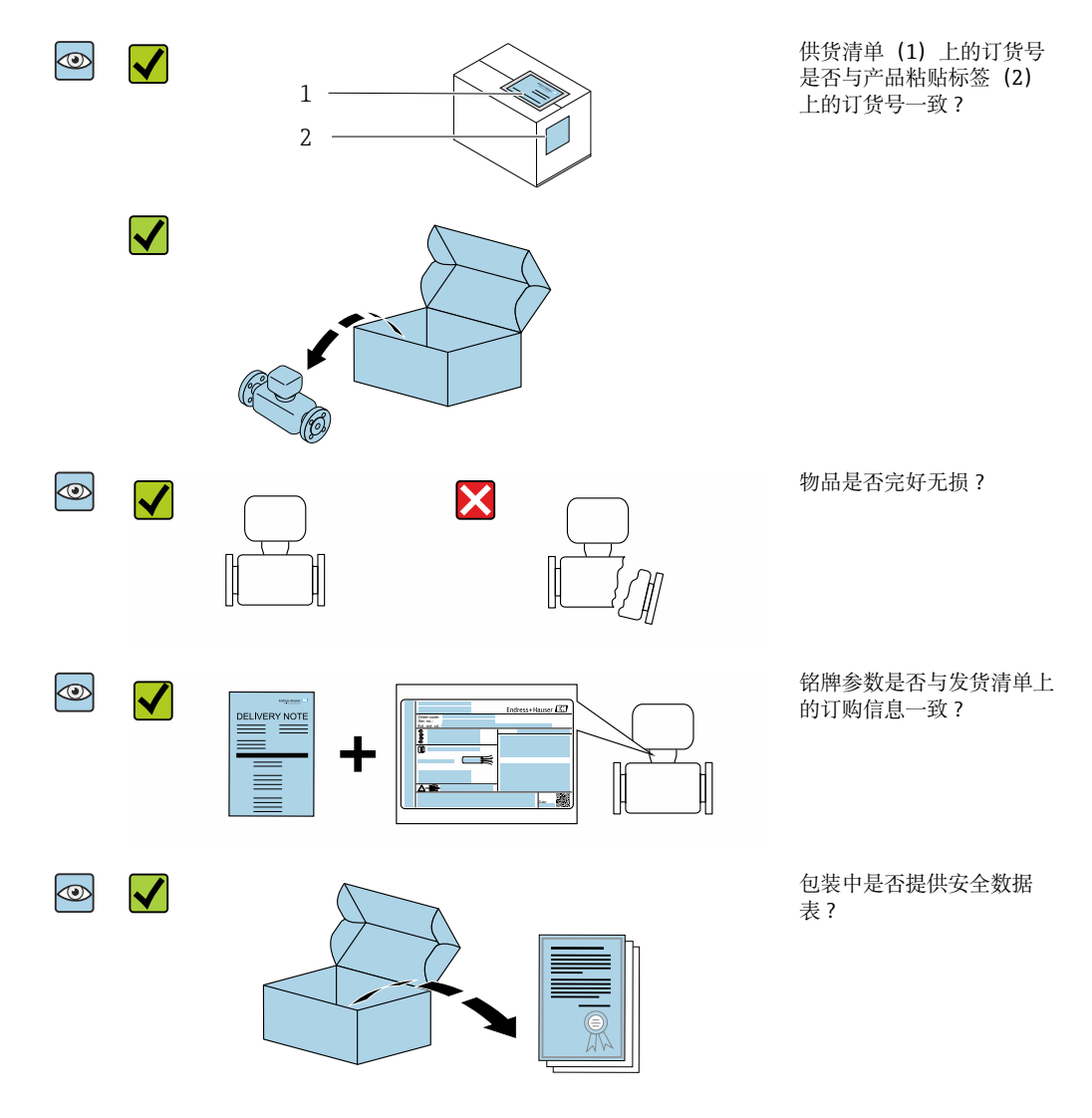

■ 任一上述条件不满足时, 请联系 Endress+Hauser 当地销售中心。  $| \cdot |$ ■ 登陆网站或通过 Endress+Hauser Operations App 查询技术文档资料,详细信息参 见"产品标识"章节。

## **3.2 产品标识**

通过以下方式识别测量设备:

- 设备铭牌
- 订货号,标识发货清单上的订购选项
- 在 W@M 设备浏览器中输入设备铭牌上的序列号 ([www.endress.com/deviceviewer](http://www.endress.com/deviceviewer)):显示测量设备的所有信息
- 在 Endress+Hauser Operations App 中输入设备铭牌上的序列号, 或使用 Endress +Hauser Operations App 扫描测量设备上的二维码 (QR 码): 显示测量设备的所有信 息

## <span id="page-10-0"></span>**3.2.1 测量设备上的图标**

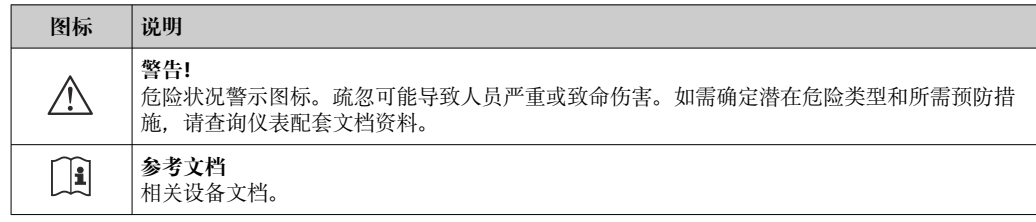

# <span id="page-11-0"></span>**4 储存和运输**

## **4.1 储存条件**

仪表储存注意事项:

- ‣ 使用原包装储存设备,原包装带冲击防护功能。
- ‣ 存放在干燥环境中。
- ‣ 禁止户外存放。

储存温度→ △ 41

## **4.2 运输产品**

使用原包装将设备运输至测量点。

1 禁止拆除安装在过程连接上的防护罩或防护帽。防护罩或防护帽用于防止密封表面 机械受损和测量管污染。

## **4.3 包装处置**

所有包装均采用环保材料,100%可回收再利用: 纸板,符合欧洲包装指令 94/62EC;可重复使用的纸板带 RESY 标志。

<span id="page-12-0"></span>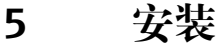

- **5.1 安装要求**
- **5.1.1 安装位置**

#### **安装位置**

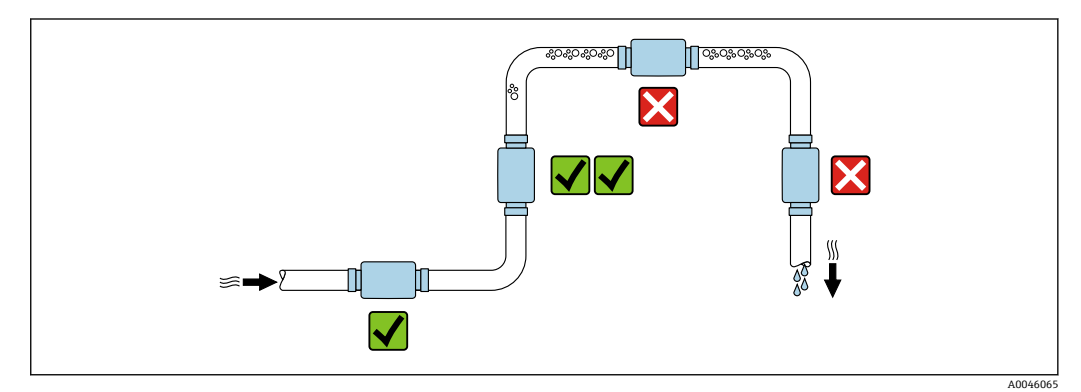

建议将传感器安装在介质自下向上流动的管道中。

#### **前后直管段长度**

无需考虑前后直管段长度。

● 安装尺寸: 设备外形尺寸和安装长度信息→ 圖 42

● 箭头标识推荐流向。允许反向流量测量。→ ■ 22

## **5.2 安装测量设备**

● 安装测量设备时确保不受张力影响, 使得管道作用力不会传递到测量设备。

## L **警告**

#### **人员接触烫伤危险!**

如果介质温度或环境温度超过 50°C,外壳区域的温度会升高并超过 65 °C。

‣ 采取外壳过热防护措施,避免人员意外触碰。

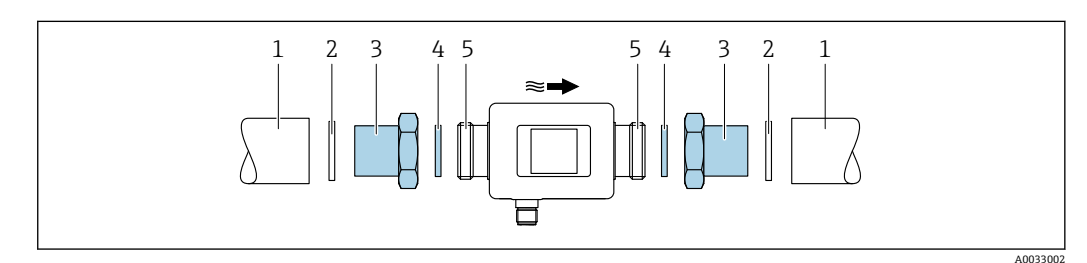

- 1 外螺纹连接型测量设备
- 1 管道,带内螺纹
- 2 密封圈 (非标准供货件)<br>3 转接头: 可选转接头→
- 转接头: 可选转接头→ 38
- 4 密封圈(标准供货件)
- 5 测量设备的外螺纹连接

A0046929

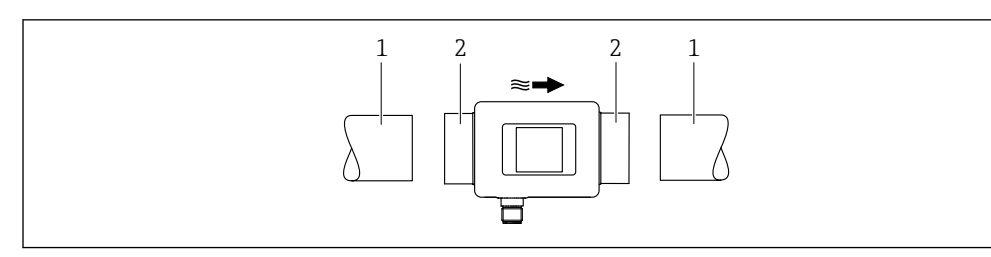

2 内螺纹连接型测量设备

- 1 管道,带锥形外螺纹<br>2 测量设备的内螺纹连
	- 测量设备的内螺纹连接

密封圈并非内螺纹连接型设备的标准供货件。可以选用合适的市售密封圈。 $\boxed{4}$ 

# <span id="page-14-0"></span>**6 电气连接**

## **6.1 电气安全**

遵守适用国家法规。

## **6.2 接线要求**

## **6.2.1 连接电缆要求**

符合国家法规和标准要求。

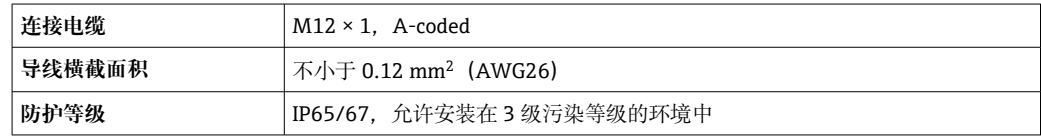

## **6.2.2 针脚分配和设备插头**

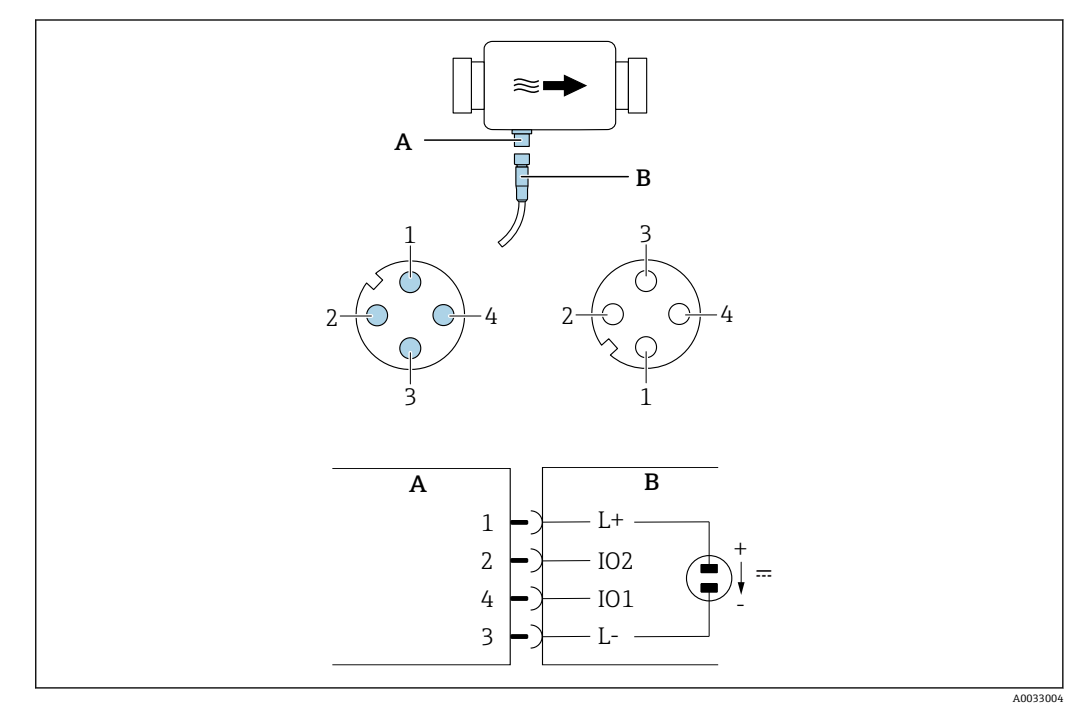

- A 插头(测量设备)
- B 接口(用户端)
- 1...4 针脚分配

#### **针脚分配**

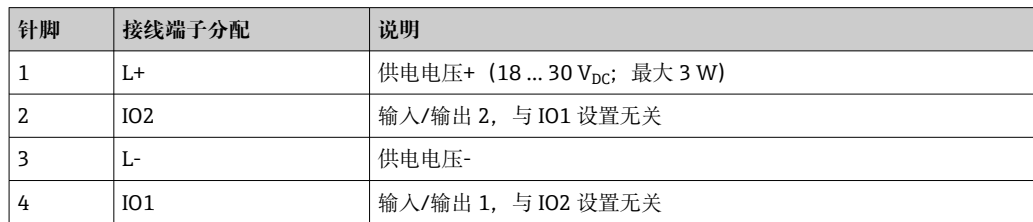

#### <span id="page-15-0"></span>**开关量输出**

独立设置 IO1 和 IO2 的开关量输出响应。

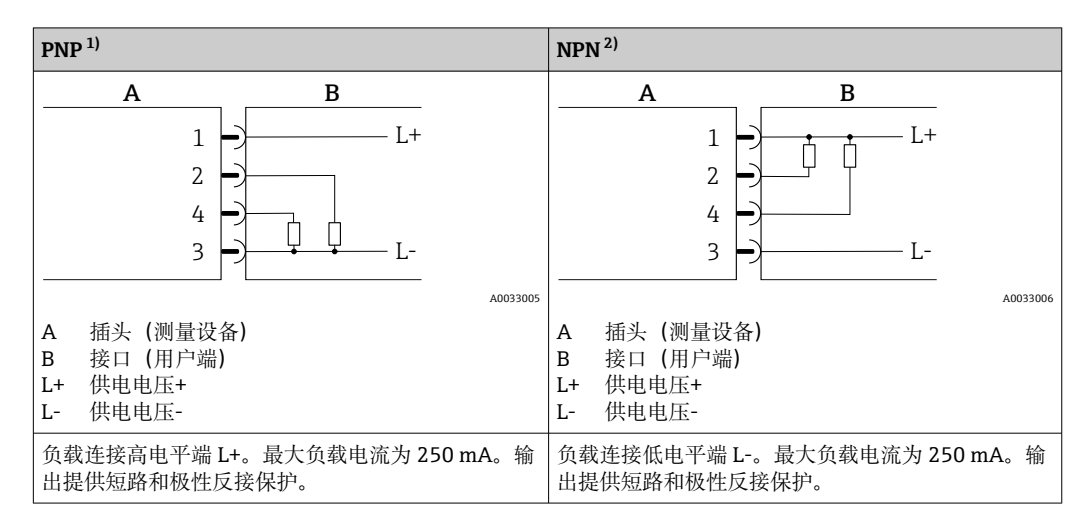

1) +-+(高电平输出)

2) -+-(低电平输出)

#### **输入/输出:脉冲输出**

● 仅输出 1 提供此选项→ ■ 24

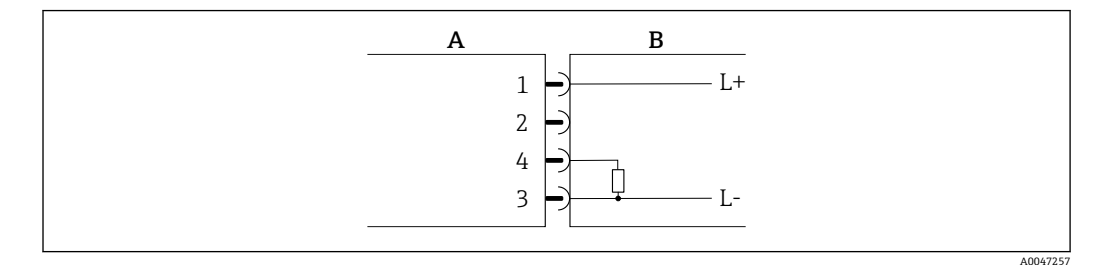

- 图 3 PNP 脉冲输出
- A 插头(测量设备)
- B 接口 (用户端)<br>L+ 供电电压+
- 供电电压+
- L- 供电电压-

负载连接高电平端 L+。最大负载电流为 250 mA。输出提供短路和极性反接保护。

#### **电流输出**

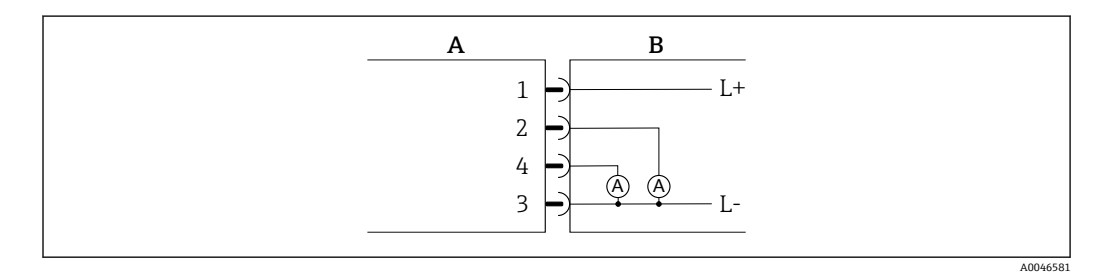

**24 4 … 20 mA** 有源电流输出

- A 插头(测量设备)
- B 接口(用户端)
- L+ 供电电压+<br>L- 供电电压-
- 供电电压-

<span id="page-16-0"></span>电流输出至低电平端 L-。负载不得超过 500 Ω,否则会导致输出信号失真。

#### **电压输出**

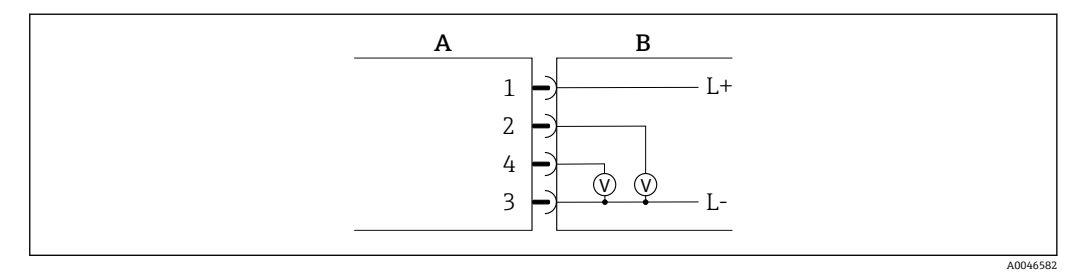

- **图 5 2 … 10 V 有源电压输出**
- A 插头(测量设备)
- B 接口 (用户端)
- L+ 供电电压+
- L- 供电电压-

电压加载在低电平端 L-。负载不得小于 600 Ω。输出提供短路和极性反接保护。

#### **数字量输入**

- 15 V (开启阈值)
- 5 V (关闭阈值)

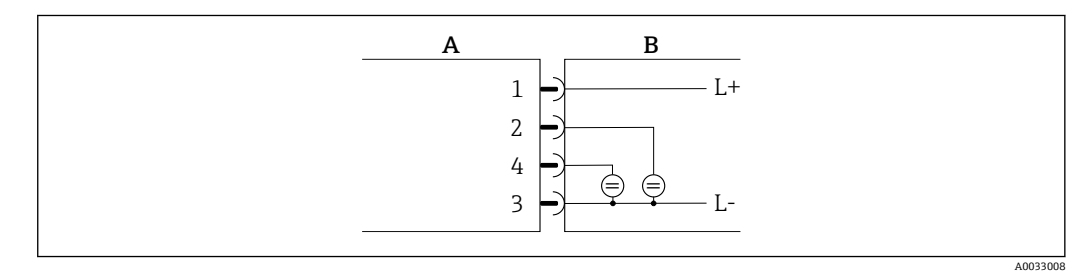

- 6 数字量输入
- A 插头(测量设备)
- B 接口(用户端)
- L+ 供电电压+<br>L- 供电电压-
- L- 供电电压-

内部电阻:7.5 kΩ

#### **IO-Link**

**{**  $\sqrt{\frac{1}{2}}$  仅 Output 1→ ■ 23 子菜单中的 output1 支持此选项。

测量设备带一个 IO-Link 通信接口,波特率为 38,400 bps;针脚 2 提供第二个输入输出 功能。使用时需要安装 IO-Link 兼容模块(IO-Link 主站)。通过 IO-Link 通信接口可以 直接访问过程数据和诊断信息。

## **6.3 连接测量设备**

#### **注意**

**必须由经过专业培训的合格人员安装测量设备。**

- ‣ 遵守国家和国际电工系统安装法规。
- ▶ 使用符合 EN 50178 安规标准的 SELV、PELV 或 2 类电源。
- 1. 断开系统电源。

<span id="page-17-0"></span>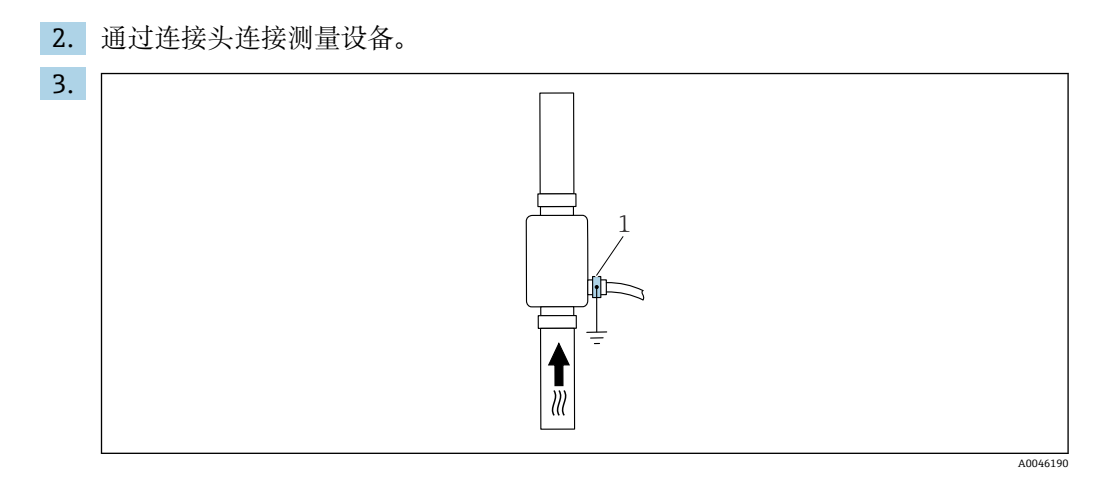

1 接地端

安装在未接地管道上时: 必须使用接地附件实现设备接地。

## **6.4 连接后检查**

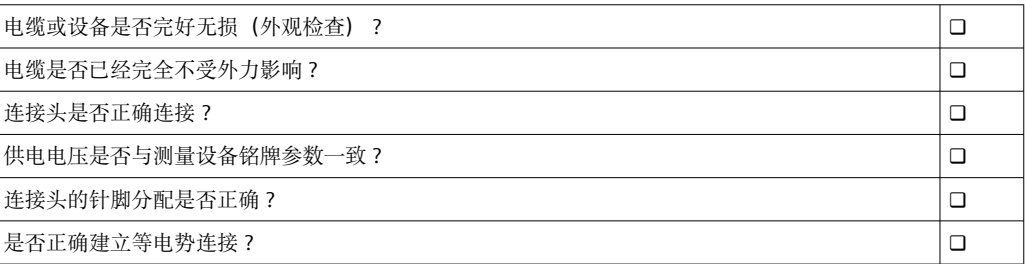

# <span id="page-18-0"></span>**7 操作方式**

## **7.1 通过 SmartBlue app 访问操作菜单**

可以通过 SmartBlue App 操作和设置设备。在此情形下,通过 Bluetooth®蓝牙无线接口 建立连接。

支持的功能

- 在当前列表中选择,查询设备信息(登录)
- 设置设备
- 查看测量值、设备状态和诊断信息

SmartBlue App 可以免费下载,适用 Android 设备 (Google Playstore) 和 iOS 设备 (iTunes Apple Store): Endress+Hauser SmartBlue

扫描二维码, 直接下载 App:

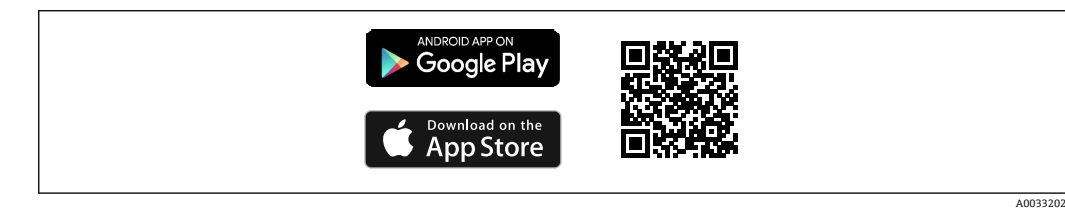

#### **系统要求**

- iOS 设备:
- iOS 11 或更高版本

• Android 设备: Android 6.0 KitKat 或更高版本

下载 SmartBlue App:

- 1. 安装并启动 SmartBlue App。
	- 当前列表中显示所有可用设备。 列表中显示带设置位号的设备。缺省位号名为 **EH\_DMA\_XYZZ**(XYZZ =最后 7 位设备序列号)。
- 2. Android 设备需要打开 GPS 定位功能 (IOS 设备无需打开)
- 3. 在当前列表中选择设备。
	- 显示登录对话框。

登录:

- 4. 输入用户名:**admin**
- 5. 输入初始密码:设备的序列号。
	- 首次成功登录后,显示更改密码提示信息。
- 6. 确认输入。

显示主菜单。

<mark>7. 可选: 更改 Bluetooth®蓝牙配对密码的菜单路径: Guidance → Security → Change</mark> Bluetooth password

**[ ]** 如果遗忘密码, 可联系 Endress+Hauser 服务工程师。

▐▌ 浏览查看各项设备信息: 左右滑动屏幕。

## <span id="page-19-0"></span>**8 系统集成**

测量设备带 IO-Link 通信接口。通过 IO-Link 接口可以直接访问过程数据和诊断信息, 允 许用户在线设置测量设备。

特点:

- IO-Link 协议: 版本号 1.1
- IO-Link 智能传感器 Profile 2.0
- 标准输入输出模式(SIO):是
- 速度: COM2 (38.4 kBaud)
- 最短响应时间:10 ms
- 过程数据宽度:120 bit
- IO-Link 数据存储:是
- 块设置:无
- 设备正常工作:上电后 4 秒内测量设备正常工作

**[2]** 登陆网站查询 IO-Link 详细信息: www.io-link.com

**{-** 完整 IO-Link ISDU 参数列表→ ■ 51

## **8.1 设备描述文件概述**

#### **当前设备版本信息**

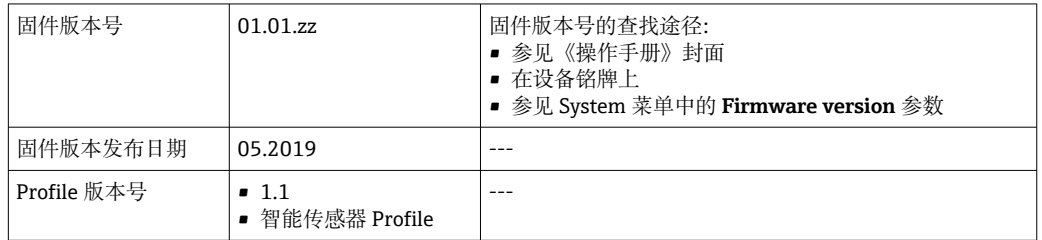

## **8.2 设备描述文件**

为了将现场设备集成至数字通信系统中,IO-Link 系统需要设备参数说明,例如输出数 据、输入数据、数据格式、数据量和支持的传输速度。

设备描述文件(IODD 文件1) 中包含上述参数,进行通信系统调试时传输至 IO-Link 主 站。

登陆以下网址下载 IODD 文件:

- Endress+Hauser:www.endress.com
- IODDFinder: http://ioddfinder.io-link.com

<sup>1)</sup> IO 设备描述文件

# <span id="page-20-0"></span>**9 调试**

## **9.1 打开测量设备**

上电后 4 s 内, 测量设备即可正常工作。在启动阶段, 测量设备的输出保持关闭状态。

## **9.2 操作菜单概览**

**操作菜单概览**

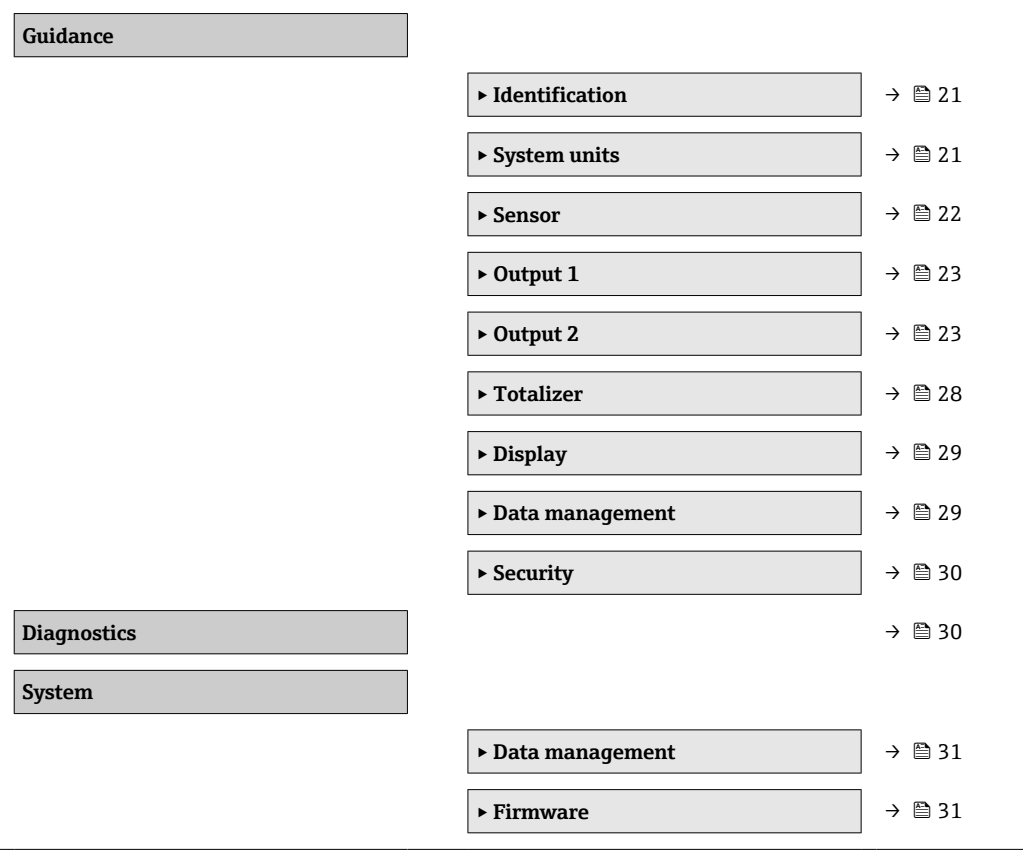

## **9.3 设置测量设备**

#### **9.3.1 标识**

在 **Identification** 子菜单中更改设备位号和用户角色。

**菜单路径**

"Guidance" → Identification

## **9.3.2 设置系统单位**

在 **System units** 子菜单中设置测量值单位。 **菜单路径**

#### "Guidance" → System units

#### <span id="page-21-0"></span>**参数概览及简要说明**

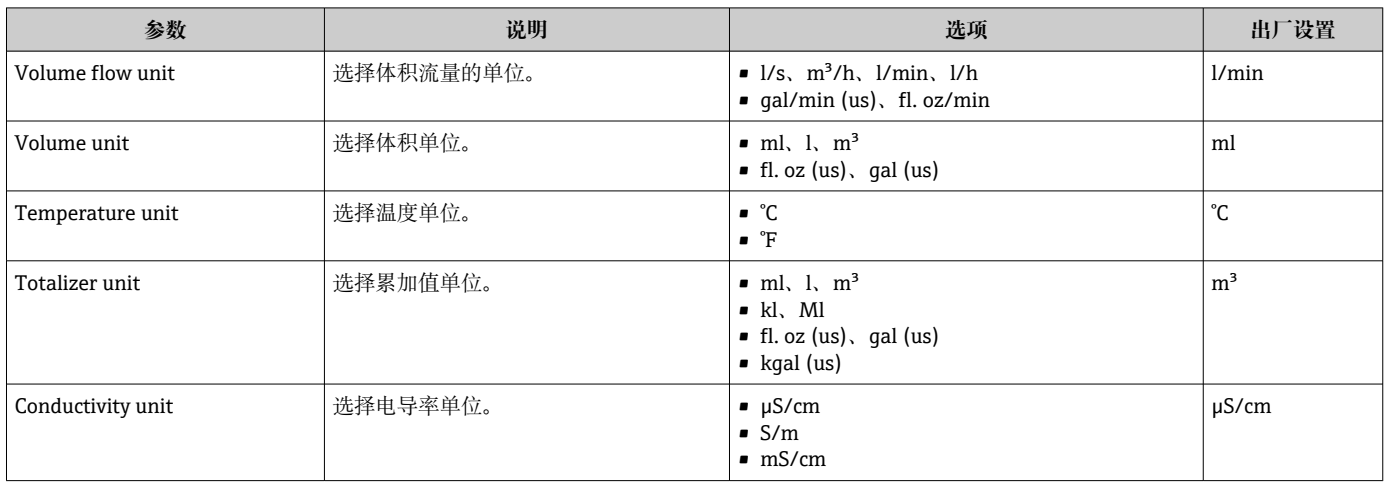

## **9.3.3 设置安装方向和测量方式**

**Sensor** 子菜单中包含测量设备设置参数。

#### **菜单路径**

"Guidance" → Sensor

#### **参数概览及简要说明**

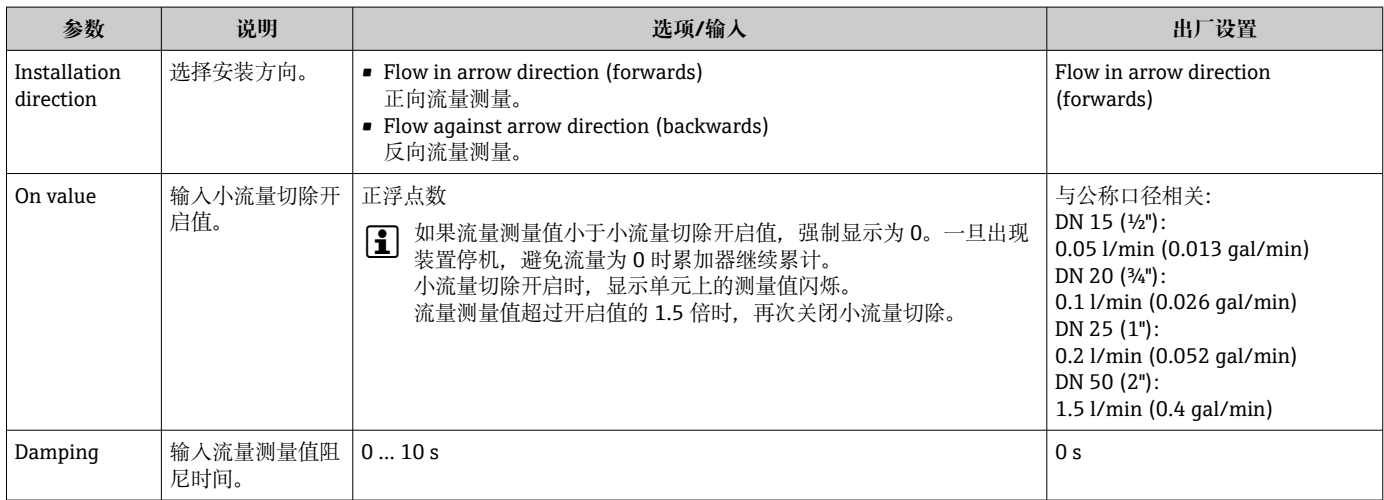

<span id="page-22-0"></span>测量设备带两路信号输入或信号输出,允许独立设置:

- 电流输出→ 23
- 脉冲输出[→ 24](#page-23-0)
- 开关量输出→ 25
- 电压输出→ 26
- 数字量输入[→ 27](#page-26-0)

#### **菜单路径**

"Guidance" → Output 1

"Guidance" → Output 2

#### **参数概览及简要说明**

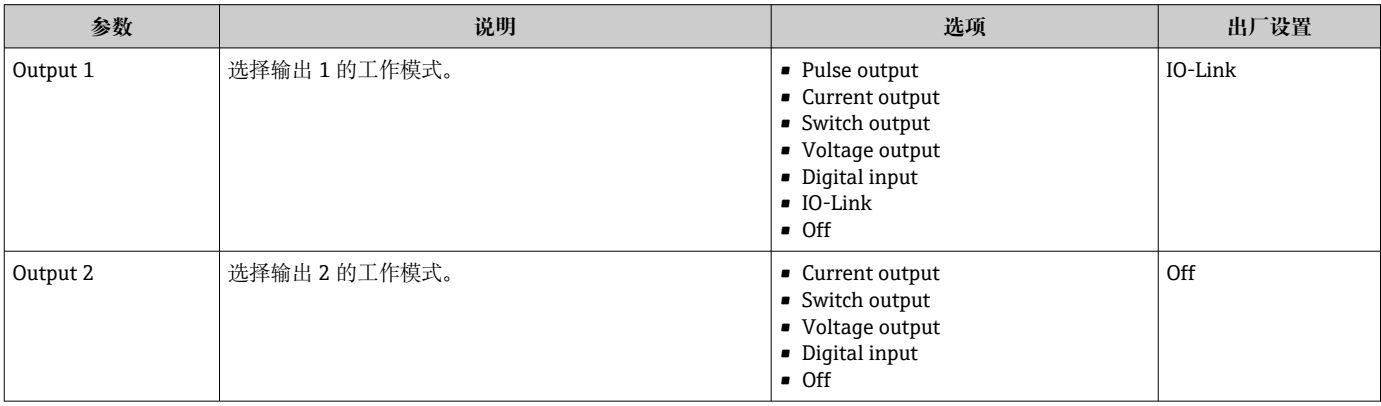

#### **设置电流输出**

Current output 子菜单中包含设置电流输出所需的所有参数。

电流输出以 4...20 mA 电流模拟量输出过程变量。

#### **菜单路径**

"Guidance"  $\rightarrow$  Output 1  $\rightarrow$  Current output

"Guidance" → Output 2 → Current output

#### **参数概览及简要说明**

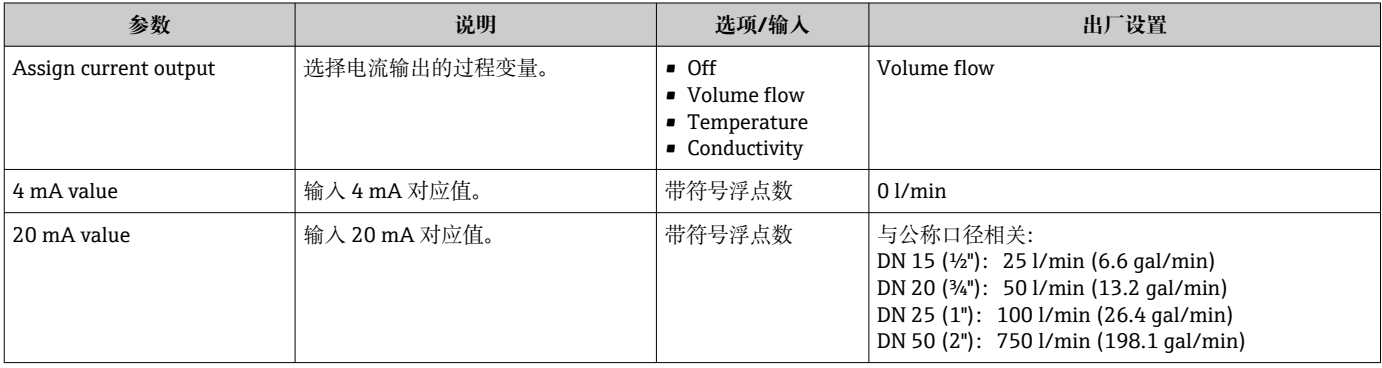

#### <span id="page-23-0"></span>**单向流量测量(Q),电导率测量(S)**

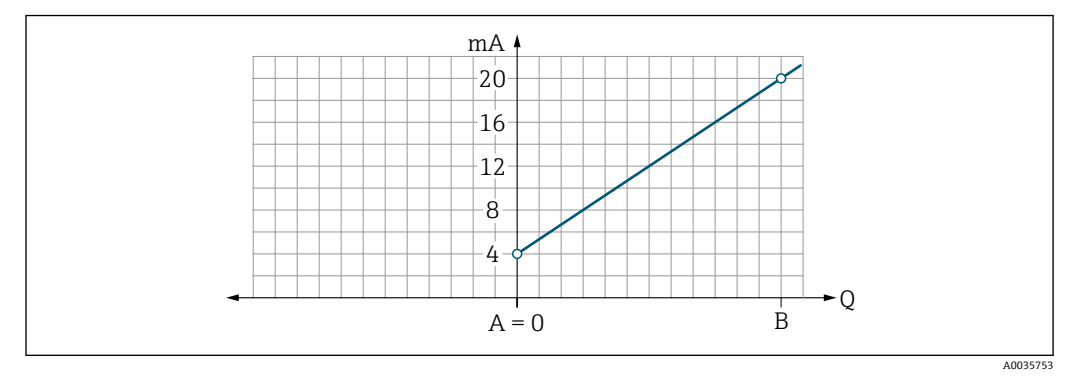

- A 量程下限值 (= 0)
- B 量程上限值
- Q 流量
- 在 LRV (A) 和 URV (B) 范围内电流 I 与流量 Q 呈线性比例关系。
- 最大电流输出值为 20.5 mA。

#### **双向流量测量(Q),温度测量(T)**

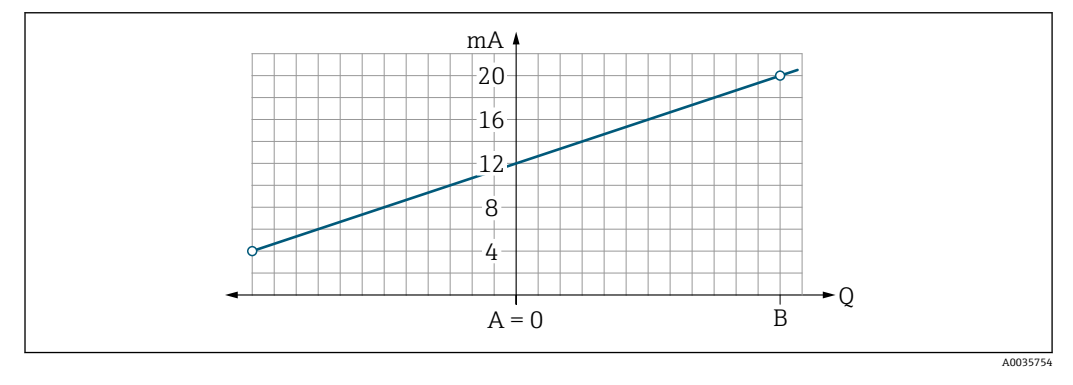

- A 量程下限值<br>B 量程上限值
- B 量程上限值
- Q 流量
- 在 LRV (A) 和 URV (B) 范围内电流 I 与流量 Q 呈线性比例关系。
- ■最大电压输出值为 20.5 mA, 最小电压输出值为 3.8 mA, 最大流量和最小流量无固定 对应电压上限值和电压下限值

#### **设置脉冲输出**

Pulse output 子菜单中包含设置脉冲输出所需的所有参数。

#### **菜单路径**

"Guidance" → Output 1

#### **参数概览及简要说明**

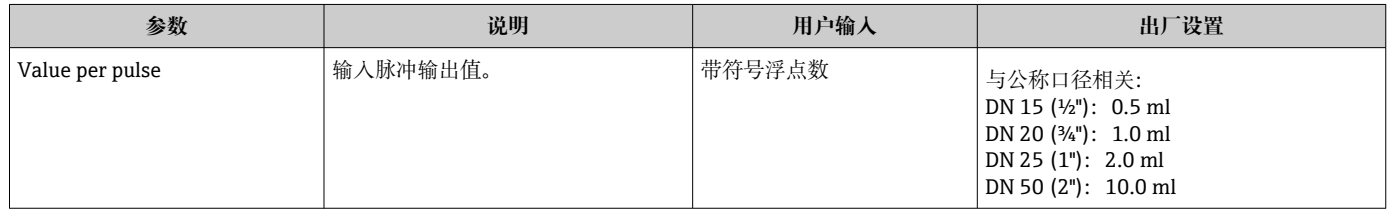

基于当前流量和预设置脉冲值计算当前脉冲重复频率 (PRF):

<span id="page-24-0"></span>脉冲重复频率 = 流量/脉冲值

**实例**

- 流量:24 l/min
- 脉冲值:0.001 l
- 脉冲重复频率 = 400 脉冲/s

脉冲输出仅输出指定安装方向上的正向流量。忽略反向流量,且不会抵消正向流量。

← 小流量切除[→ 22](#page-21-0) 复位脉冲输出。

#### **设置开关量输出**

Switch output 子菜单中包含设置开关量输出所需的所有参数。

**菜单路径**

"Guidance" → Output 1

"Guidance" → Output 2

#### **参数概览及简要说明**

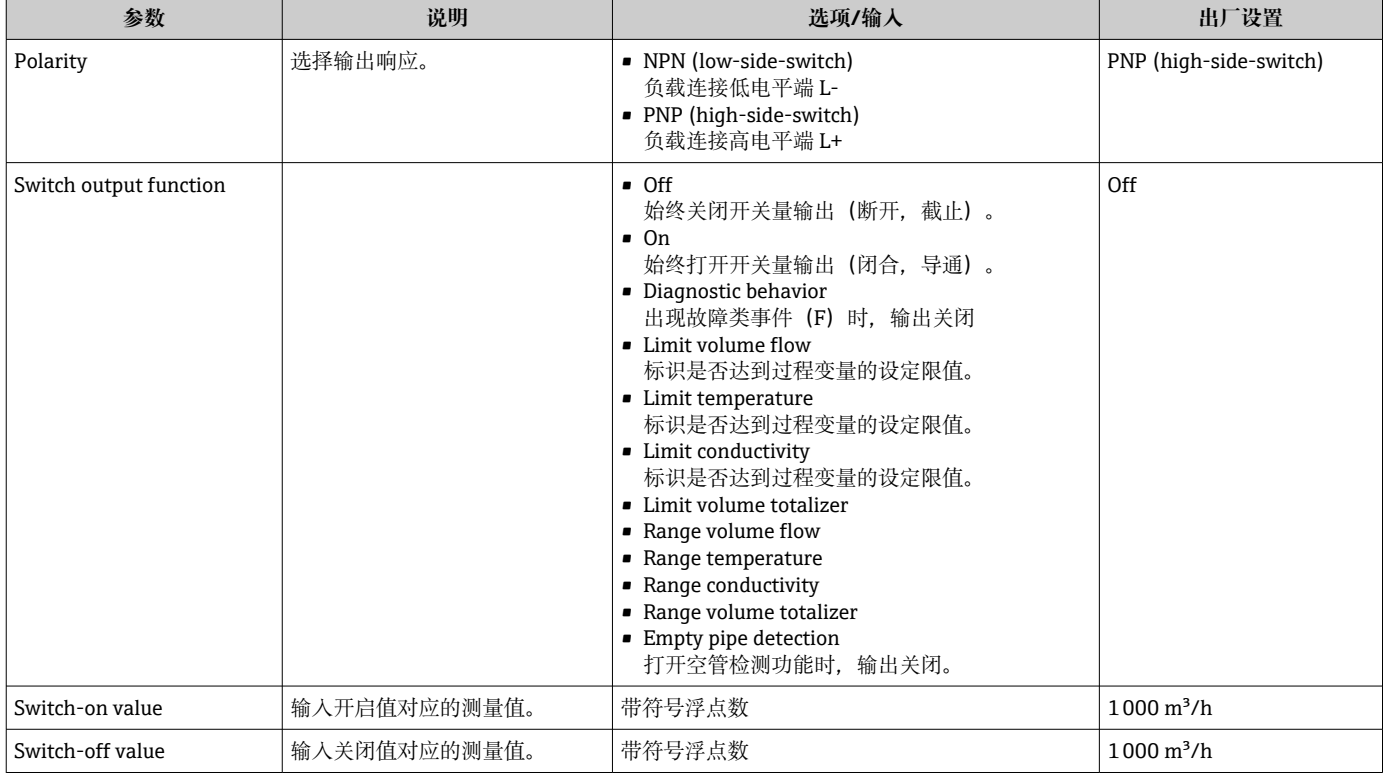

<span id="page-25-0"></span>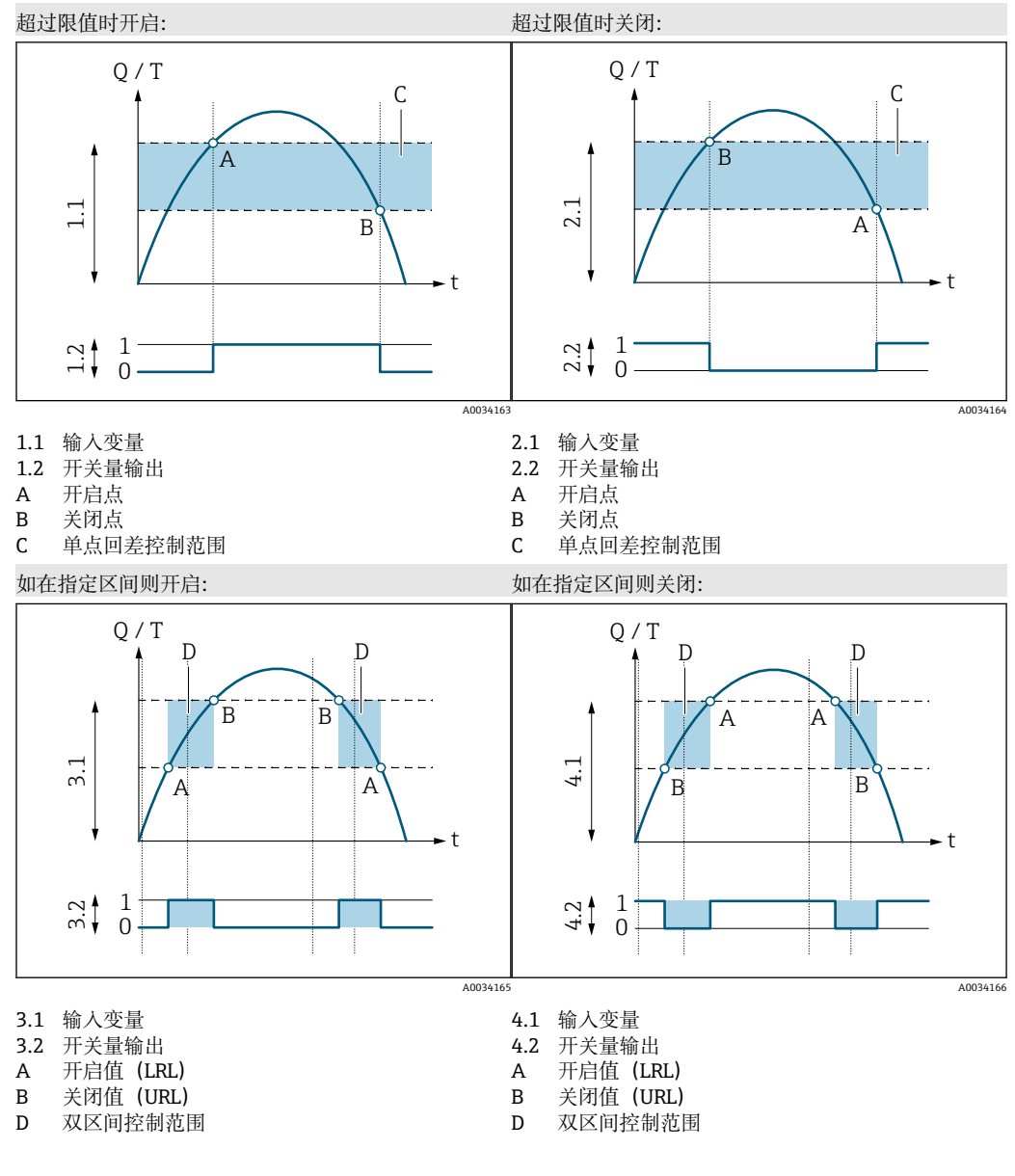

#### **设置电压输出**

Voltage output 子菜单中包含设置电压输出所需的所有参数。

#### **菜单路径**

"Guidance" → Output 1

"Guidance" → Output 2

#### **参数概览及简要说明**

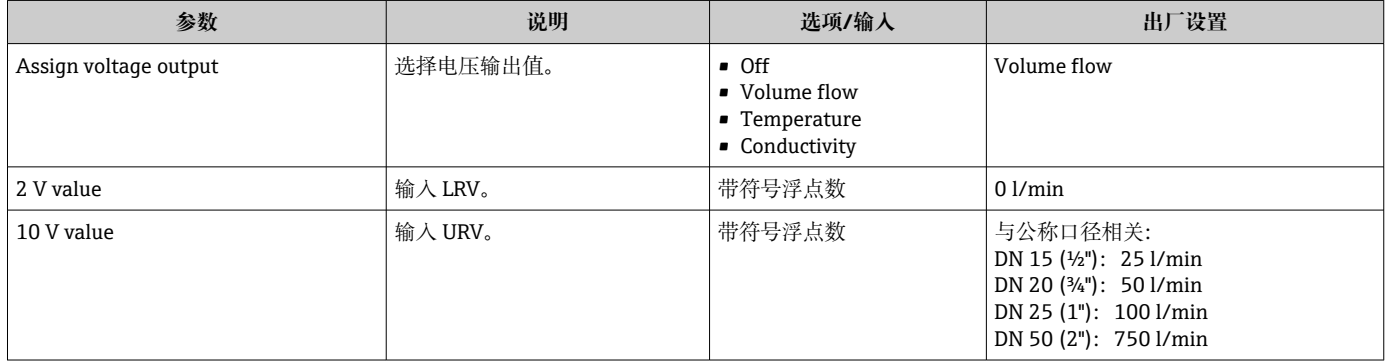

#### **单向流量测量(Q),电导率测量**

<span id="page-26-0"></span>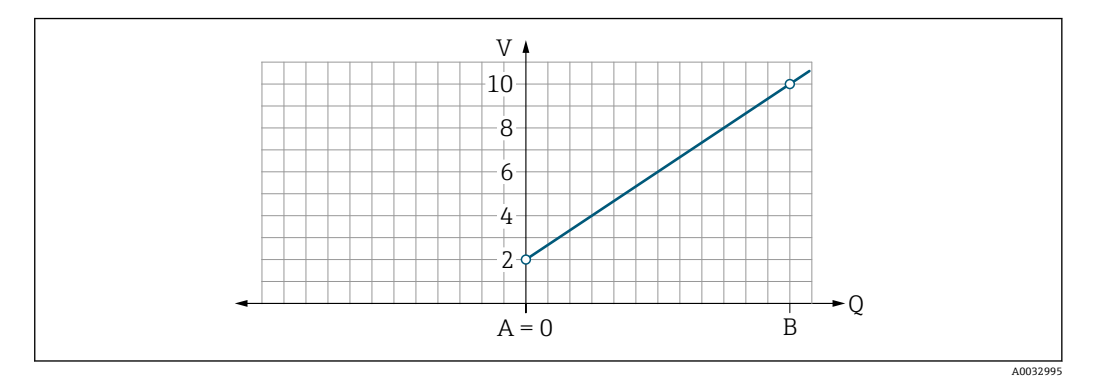

A 量程下限值 (= 0)

B 量程上限值

Q 流量

■ 在 LRV (A) 和 URV (B) 范围内电压 U 与流量 Q 呈线性比例关系。

• 最大电压输出值为 10.25 V。

#### **双向流量测量(Q),温度测量(T)**

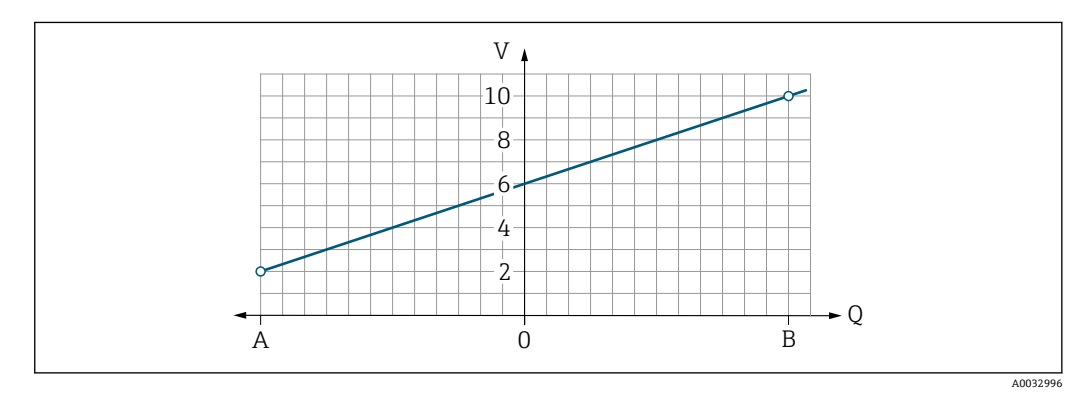

A 量程下限值

B 量程上限值

Q 流量

- 在 LRV (A) 和 URV (B) 范围内电压 U 与流量 Q 呈线性比例关系。
- 最大电压输出值为 10.25 V, 最小电压输出值为 1.9 V, 最大流量和最小流量无固定对 应电压上限值和电压下限值

#### **设置数字量输入**

**Digital input** 子菜单中包含设置数字量输入所需的所有参数。

通过状态输入信号控制外接电压信号控制的动作。最小脉冲周期为 100 ms。

#### **菜单路径**

"Guidance" → Output 1

#### "Guidance" → Output 2

#### <span id="page-27-0"></span>**参数概览及简要说明**

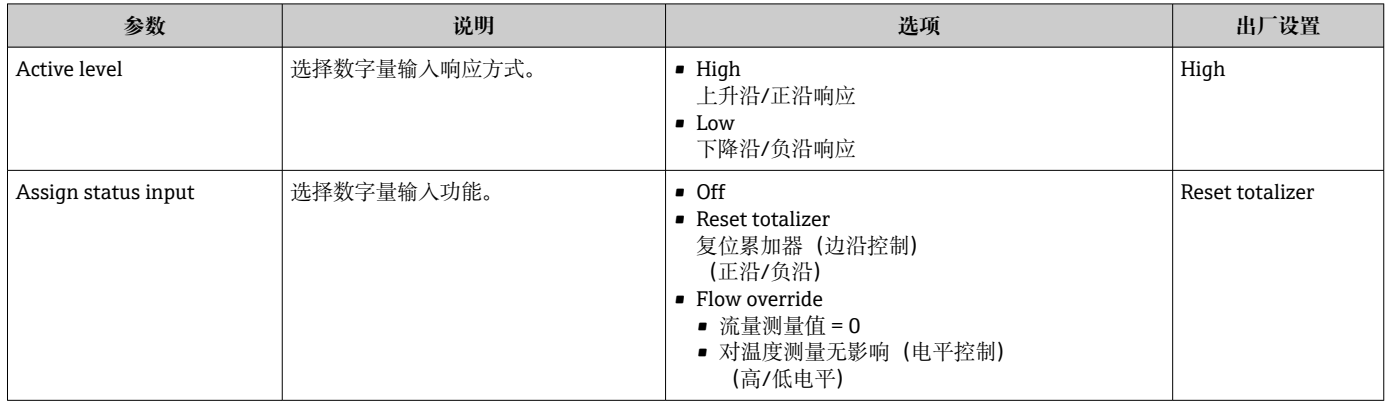

## **9.3.5 累积流量**

使用 **Reset totalizer** 子菜单复位累加器。

#### **菜单路径**

"Guidance" → Totalizer

#### **参数概览**

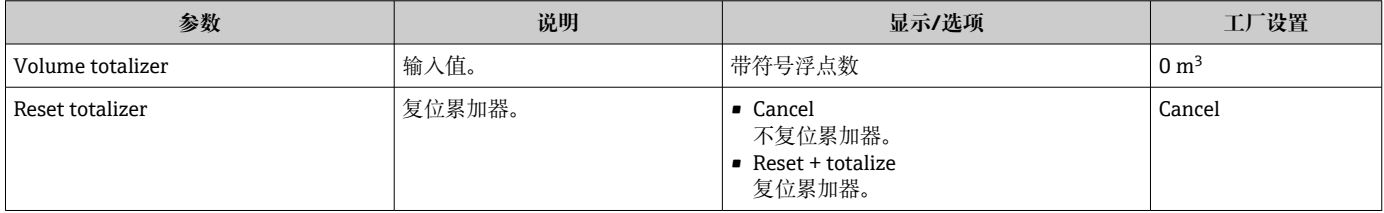

## **9.3.6 设置显示单元**

**Display** 子菜单中包含现场显示单元的所有设置参数。

#### **菜单路径**

"Guidance" → Display

#### <span id="page-28-0"></span>**参数概览及简要说明**

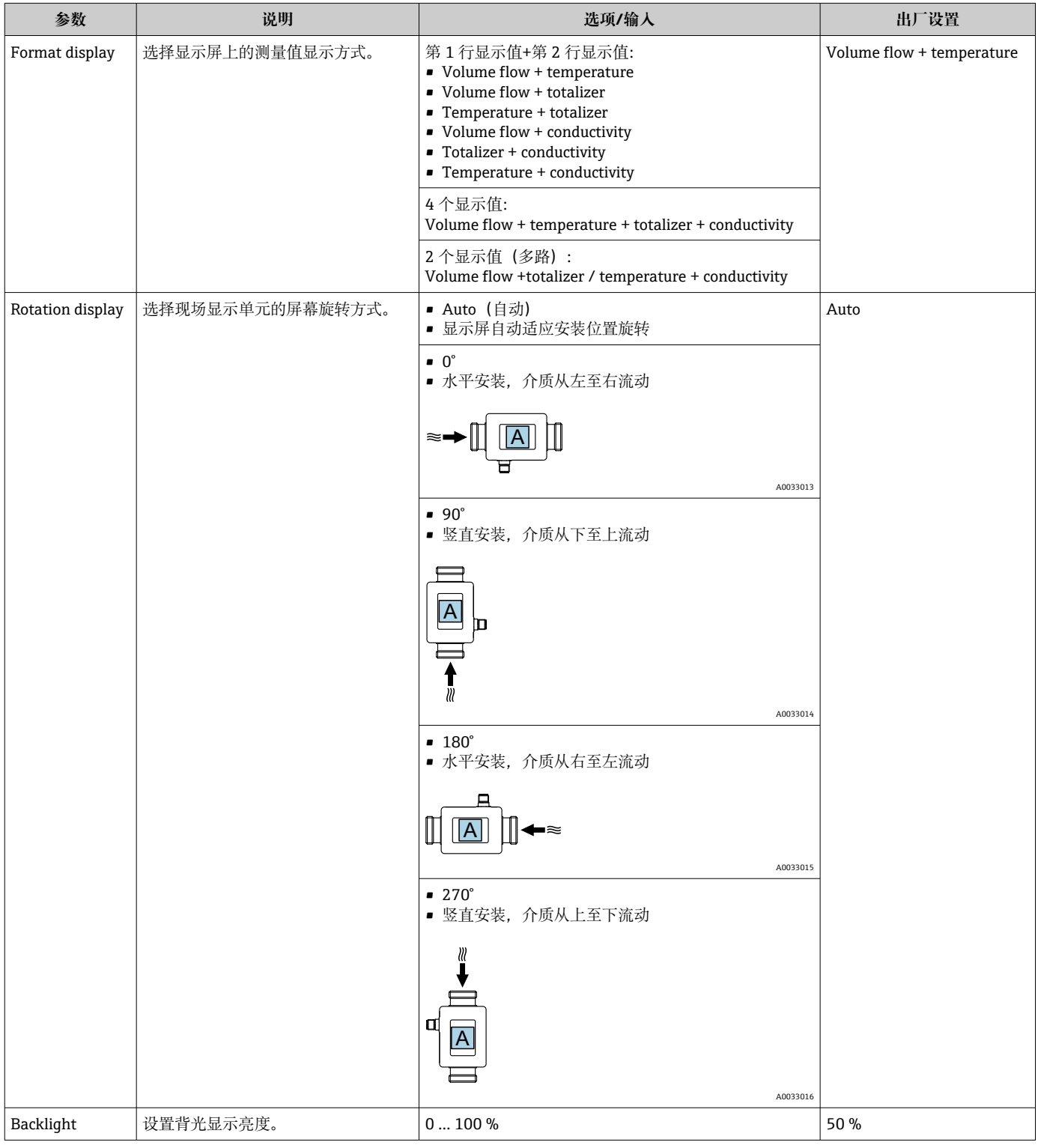

# **9.3.7 数据管理**

**导出设置报告**

<span id="page-29-0"></span>通过此功能可以导出 PDF 设备设置报告,保存在移动终端设备中,或转发报告。

#### **归档保存文件**

设备设置保存在 app 中。将已保存的设备设置传输至另一台测量设备中: "System" → "Load configuration from app"。

#### **菜单路径**

"Guidance" → Data management

#### **9.3.8 安全**

**Security** 子菜单中包含设置新访问密码和 Bluetooth 蓝牙连接所需的所有参数。 **菜单路径** "Guidance" → Security

#### **参数概览及简要说明**

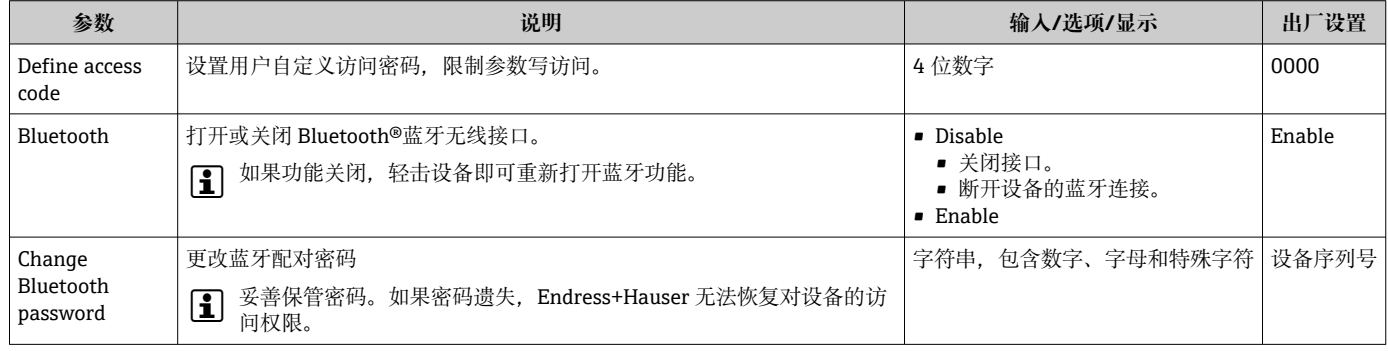

#### **轻击设备打开蓝牙功能**

1. 轻击外壳三次打开蓝牙功能。

2. 通过 SmartBlue app 与设备建立连接。

## **9.4 诊断**

无需实际流量状况,通过 **Diagnostics** 菜单可以在过程条件下仿真各种过程变量和设备 报警模式,并验证下游信号(切换阀门或闭环控制回路)。

#### **菜单路径**

"Diagnostics"菜单

#### **参数概览及简要说明**

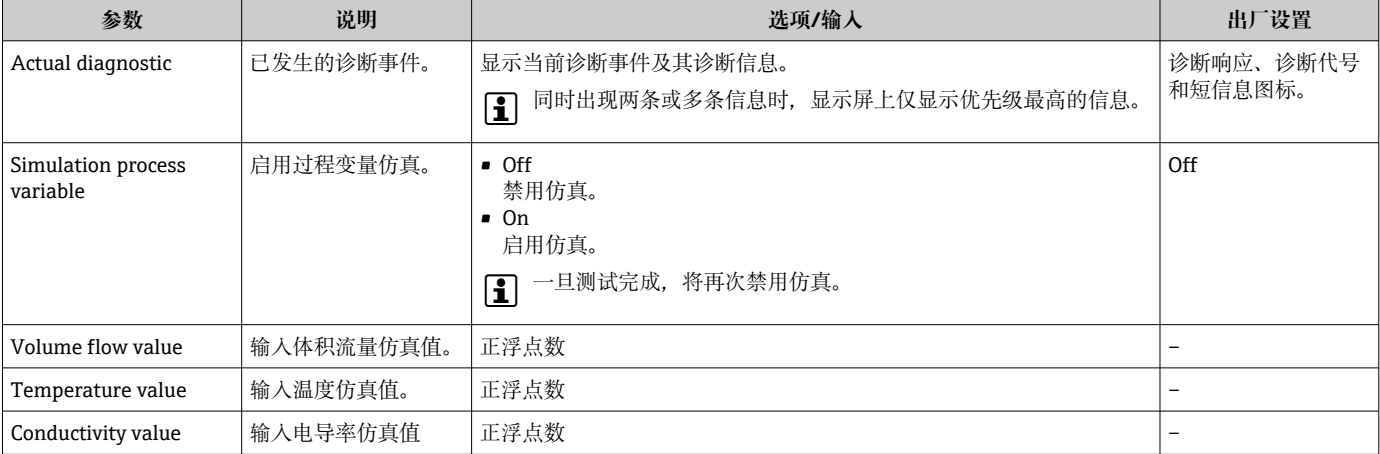

## **9.5 系统**

**System** 子菜单中包含所有设备管理参数。

```
菜单路径
```
"System"

### <span id="page-30-0"></span>**参数概览及简要说明**

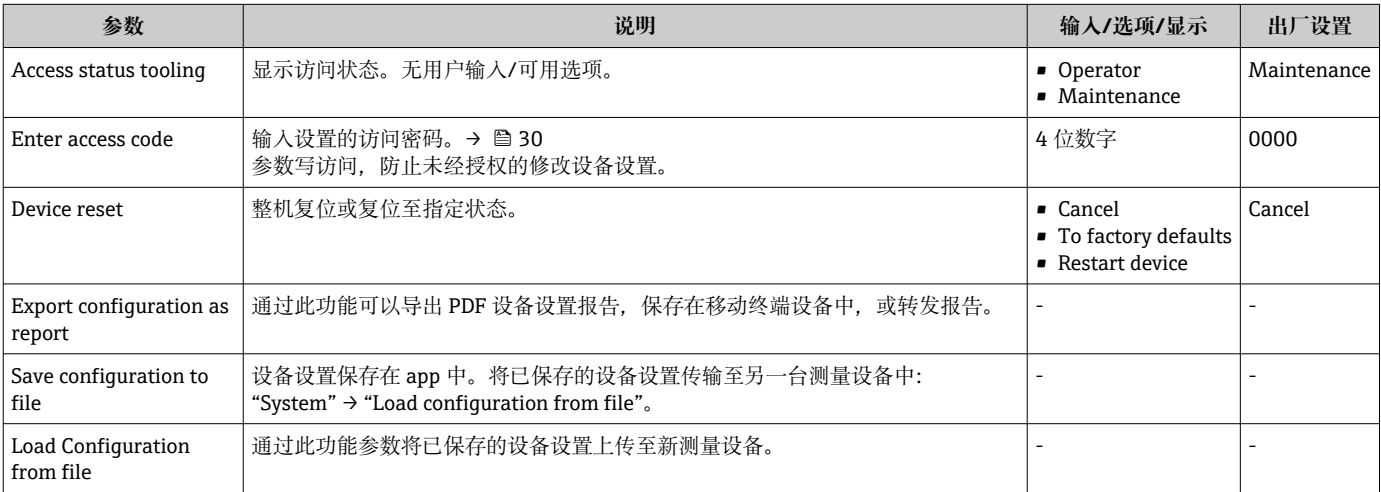

# <span id="page-31-0"></span>**10 操作**

## **10.1 离线快速查看设置**

如果使用拳头或物体轻击外壳顶部(例如介质流向箭头),仪表将显示预设置参数概 览。

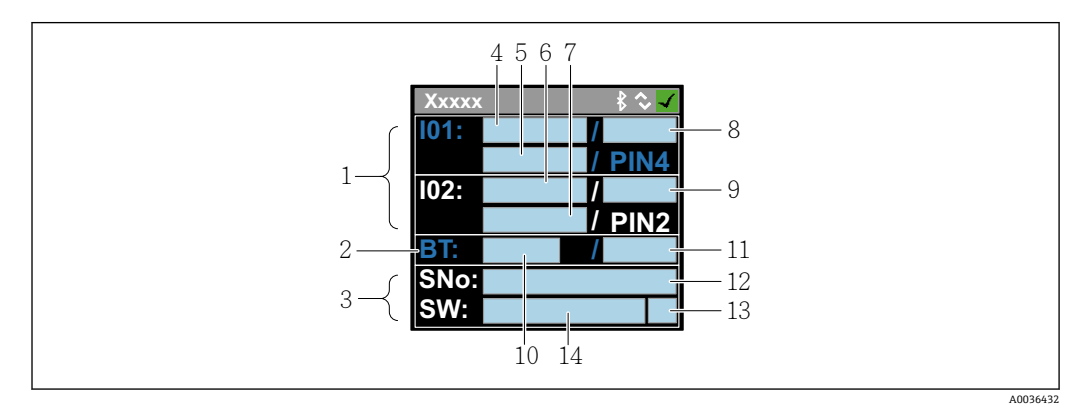

7 状态信息显示,预设置参数概览

- 1 输入/输出信息区<br>2 蓝牙信息区
- 2 蓝牙信息区
- 3 标识信息区<br>4 I/O 1 类型
- I/O 1 类型
- 5 I/O 1 当前值
- 6 I/O 2 类型<br>7 I/O 2 当前
- 7 I/O 2 当前值 8 I/O 1 分配<br>9 I/O 2 分配
- 9 I/O 2 分配
- 10 蓝牙模块状态
- 11 蓝牙连接状态
- 12 序列号<br>13 用户角
- 用户角色: 操作员 (O)、维护 (M)
- 14 软件版本号

#### 输入/输出信息区(括号内为对应图号→ 図 7, <sup>32</sup>)

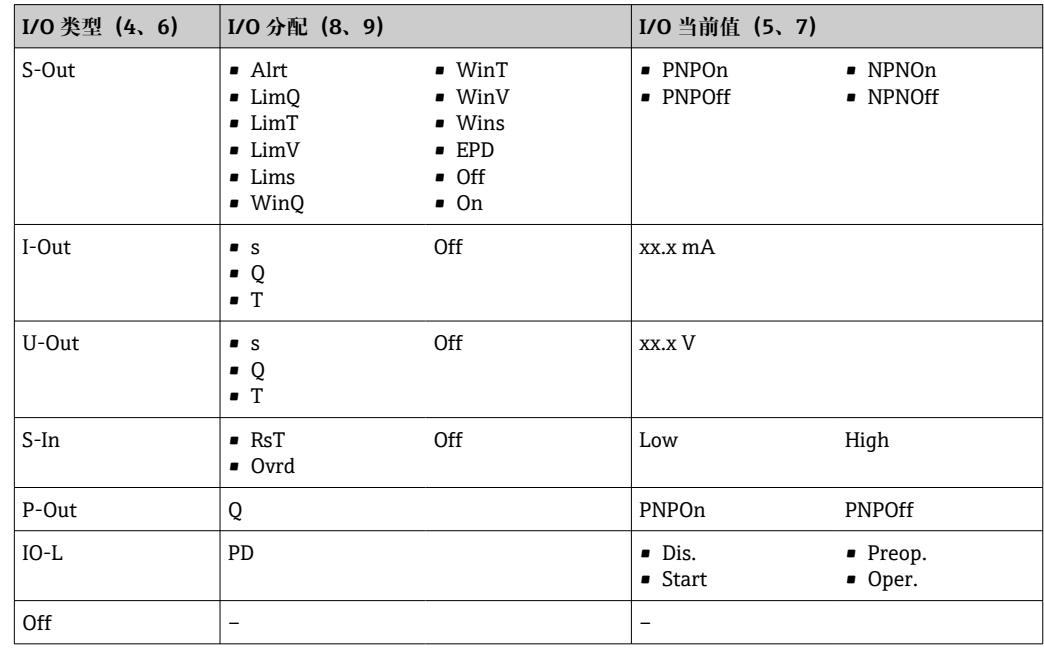

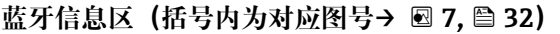

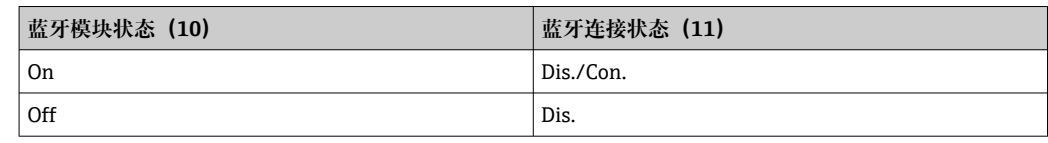

# <span id="page-33-0"></span>**11 诊断和故障排除**

## **11.1 故障排除概述**

### **现场显示单元**

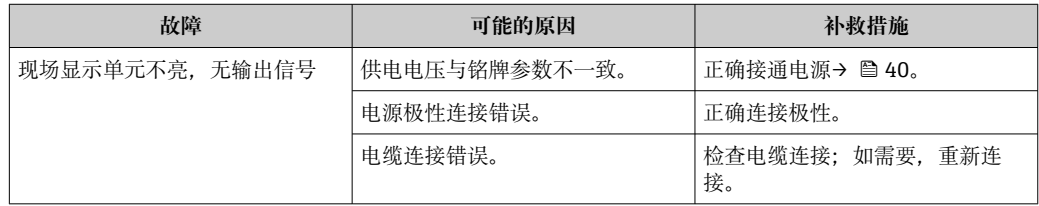

## **输出信号**

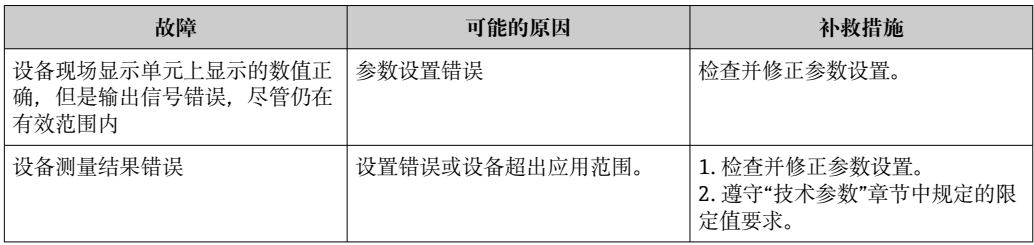

## **访问操作**

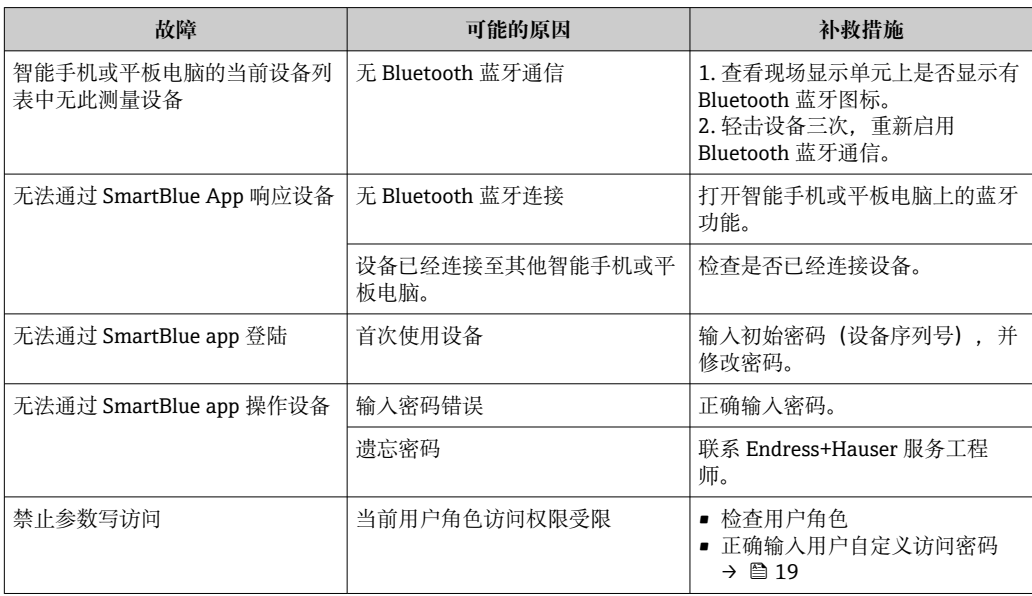

## <span id="page-34-0"></span>**11.2 现场显示单元上的诊断信息**

## **11.2.1 诊断信息**

测量设备的自监测系统能够进行故障检测,诊断信息在操作显示界面上交替显示。

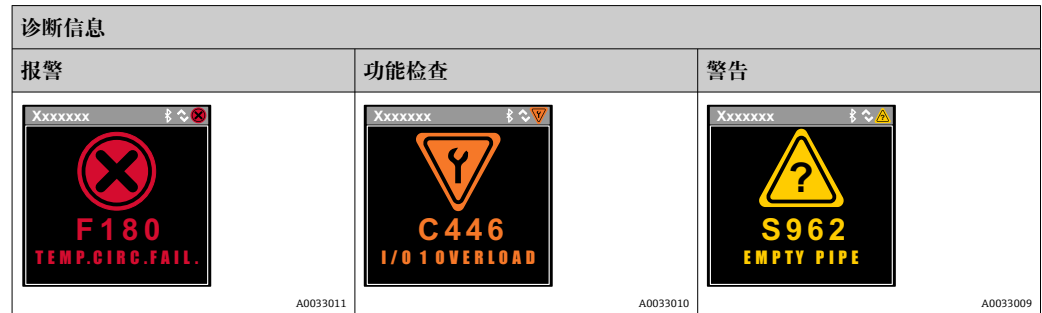

同时存在两个或多个诊断事件时,仅显示最高优先级的诊断信息。

#### **诊断响应**

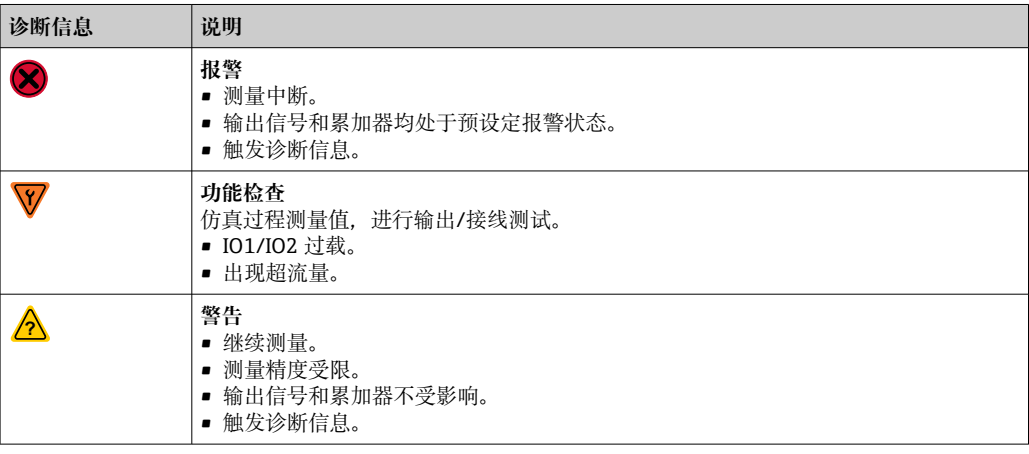

#### **输出诊断响应**

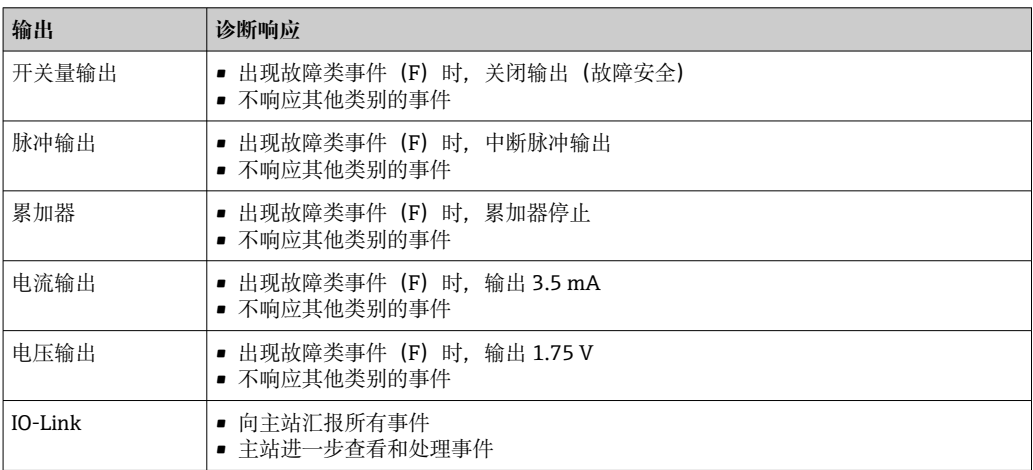

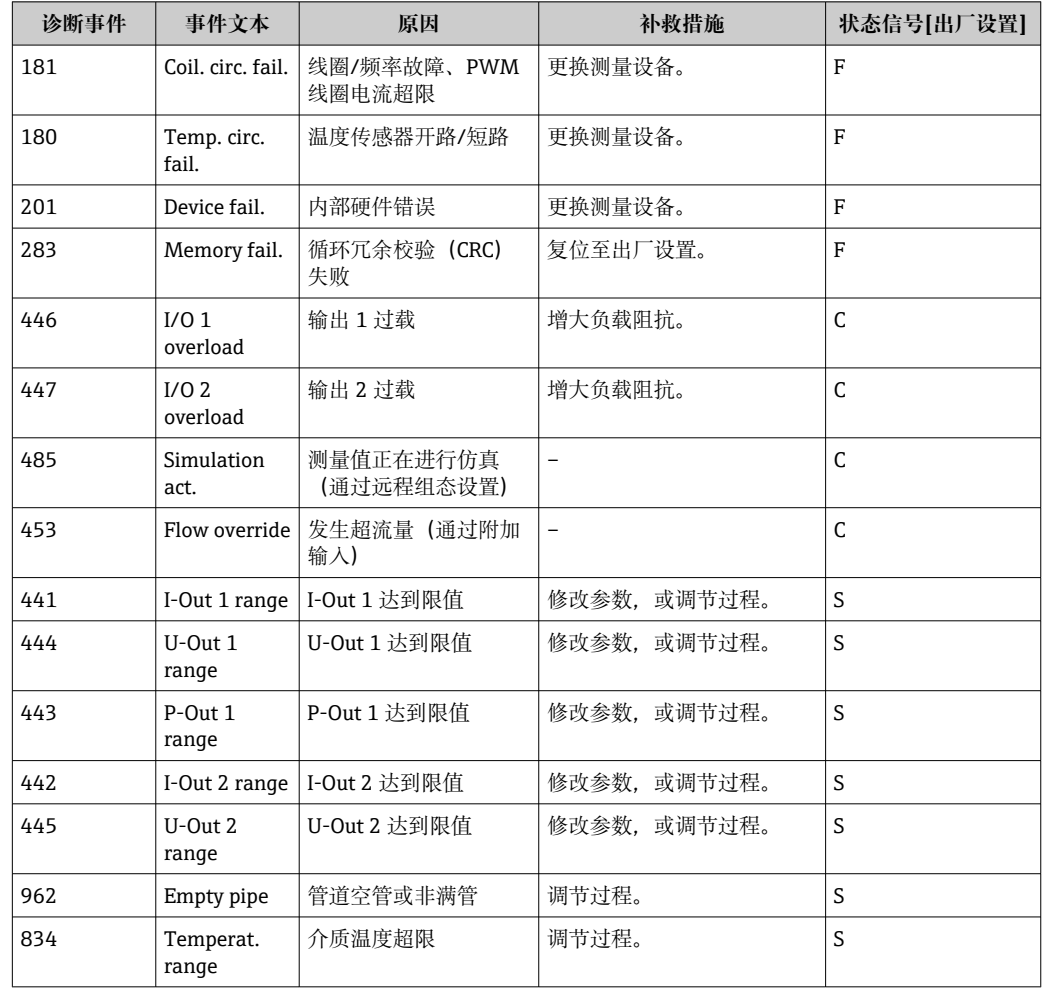

## <span id="page-35-0"></span>**11.3 诊断事件概览**

1 详细诊断信息参见"诊断信息"→ ■ 50

## **11.4 设备信息**

**Device info** 子菜单中包含显示不同设备标识信息的所有参数。

**菜单路径**

"System" → Device info

#### **参数概览**

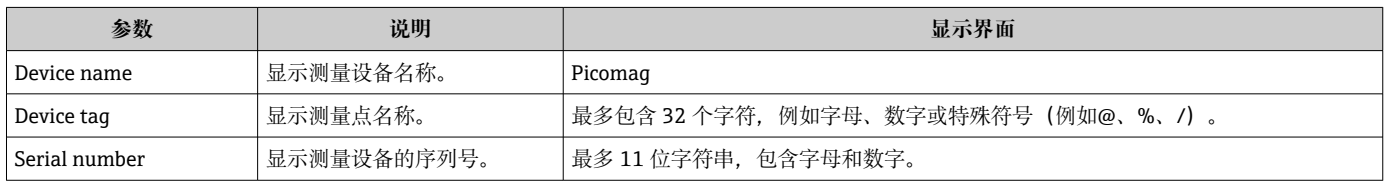

<span id="page-36-0"></span>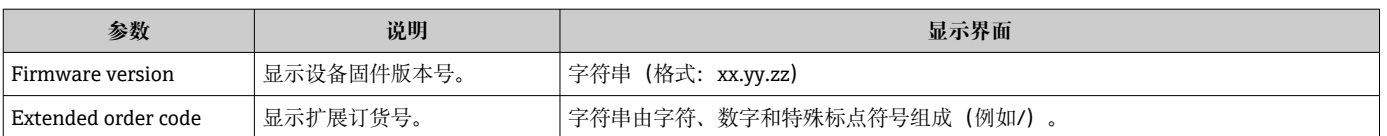

单击外壳,显示屏上显示下列信息:

- 输出 1 的状态和数值
- 输出 2 的状态和数值
- 蓝牙连接状态(开/关)
- 序列号
- 软件版本号

## **11.5 固件更新历史**

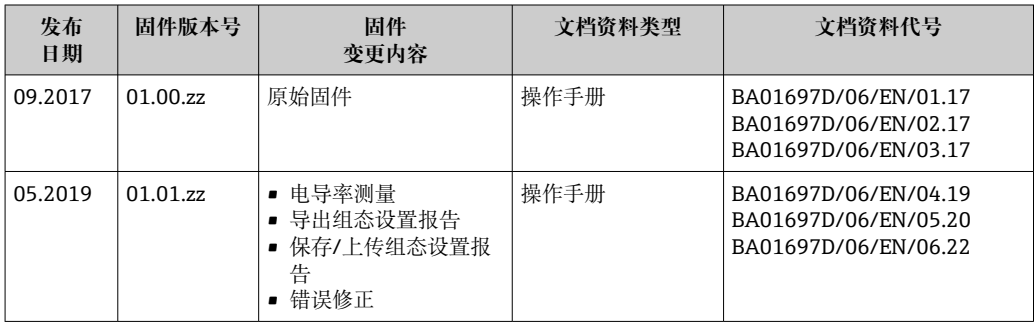

# <span id="page-37-0"></span>**12 附件**

Endress+Hauser 提供多种类型的设备附件,可随设备一同订购,也可日后订购。附件的 最新信息请咨询 Endress+Hauser 当地销售中心, 或登陆 Endress+Hauser 公司网站的产 品主页查询: www.endress.com。

**转接头套件(适用于外螺纹连接型仪表)**

| 订货号      | 说明                                                      |
|----------|---------------------------------------------------------|
| 71355698 | G½" - G3/g"外螺纹                                          |
| 71355699 | G½" - R¾"外螺纹                                            |
| 71355701 | G½" - G½"内螺纹                                            |
| 71355702 | G½" - R½"外螺纹                                            |
| 71355704 | G½" - ½" TriClamp 卡箍                                    |
| 71355705 | G3/4" - R3/4"外螺纹                                        |
| 71355707 | G3/4" - G3/4"内螺纹                                        |
| 71355708 | $G^3/4$ " - R <sup>3</sup> / <sub>4</sub> " TriClamp 卡箍 |
| 71355709 | G1" - R1"外螺纹                                            |
| 71355711 | G1" - G1"内螺纹                                            |
| 71355712 | G1" - 1" TriClamp 卡箍                                    |
| 71355713 | G2" - R1½"外螺纹                                           |
| 71355714 | G2" - R2"外螺纹                                            |
| 71355717 | G2" - G1½"外螺纹                                           |
| 71355718 | G2" - G2"内螺纹                                            |
| 71355719 | G2" - 2" TriClamp 卡箍                                    |
| 71355720 | G2" - 2" Victaulic 转接头                                  |
| 71399930 | G2" - 54 mm 卡压转接头                                       |
| 71458012 | Picomag 转接头套件: G1/2"/R1/2"管接螺母                          |
| 71458014 | Picomag 转接头套件: G3/4"/R1/2"管接螺母                          |
|          |                                                         |

#### **电缆套件**

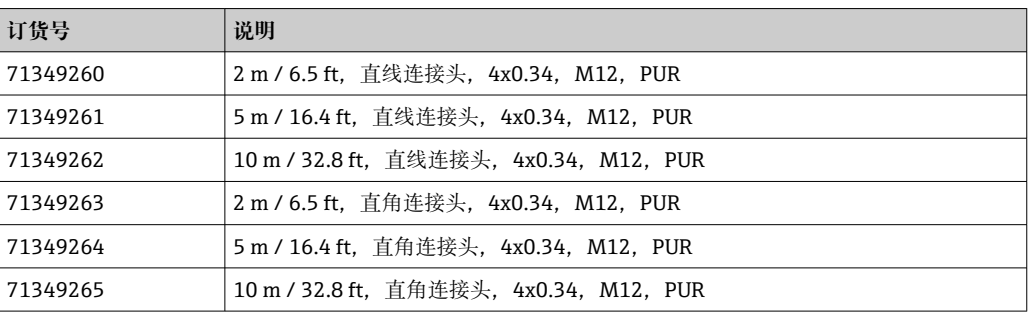

#### **密封圈套件(适用于外螺纹连接型仪表)**

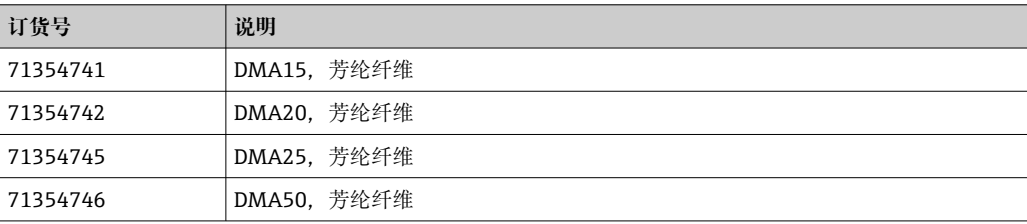

#### **接地端子套件**

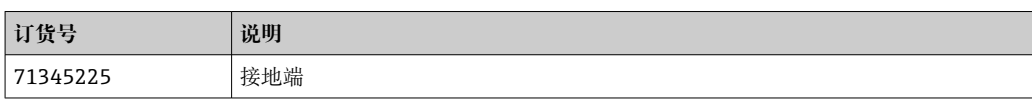

# <span id="page-39-0"></span>**13 技术参数**

## **13.1 输入**

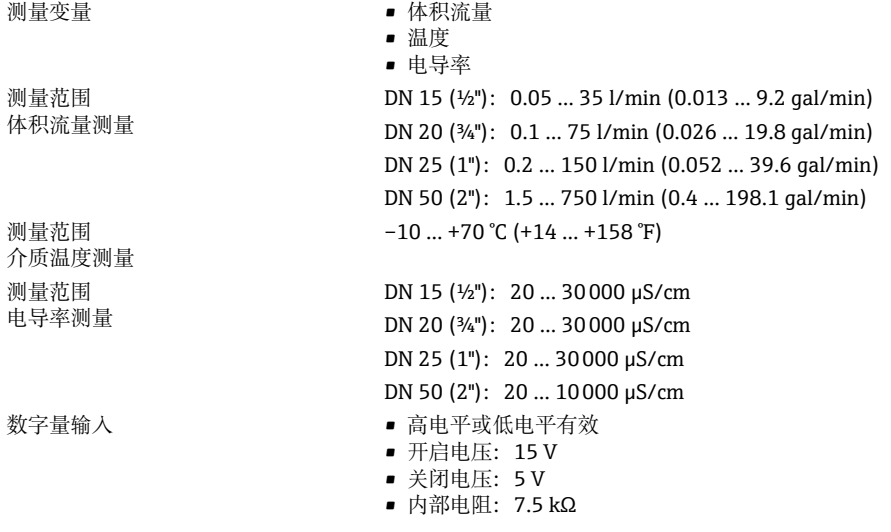

# **13.2 输出**

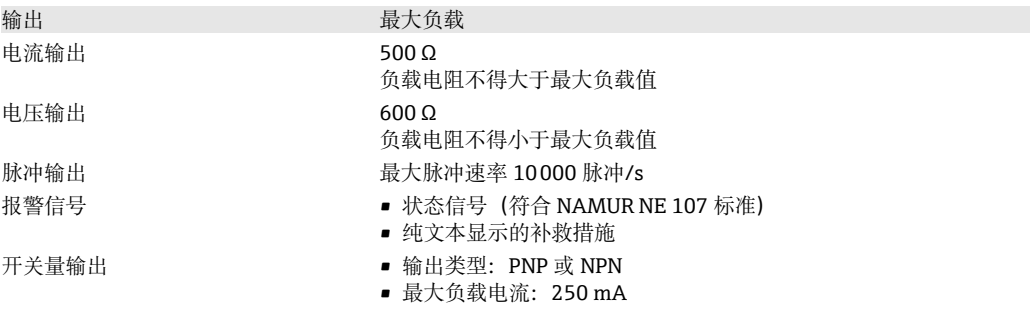

## **13.3 电源**

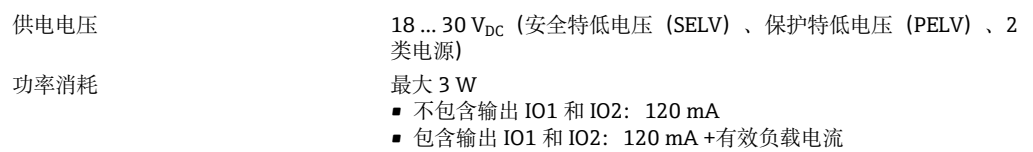

## **13.4 性能参数**

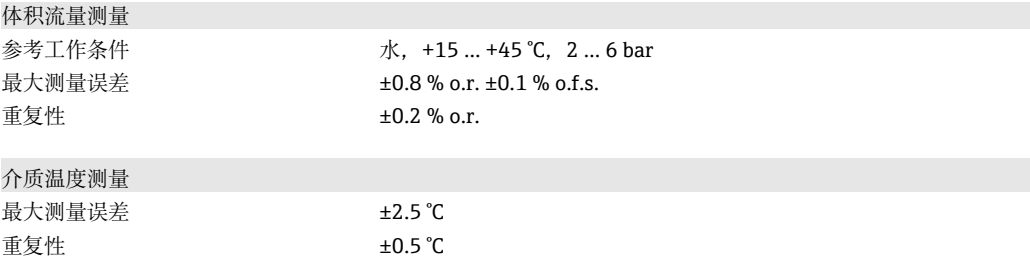

<span id="page-40-0"></span>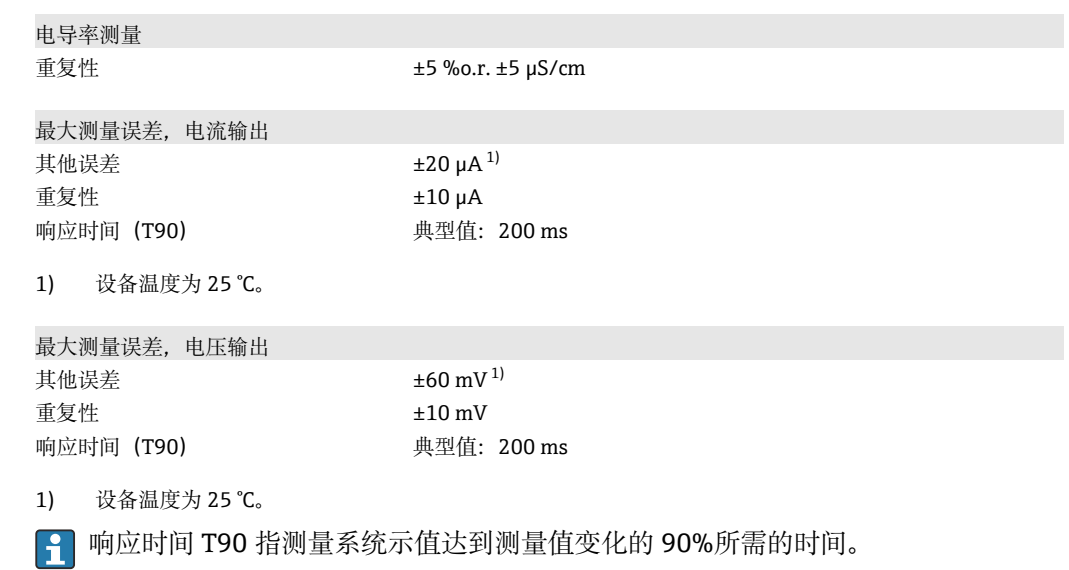

## **13.5 安装**

[→ 13](#page-12-0)

## **13.6 环境条件**

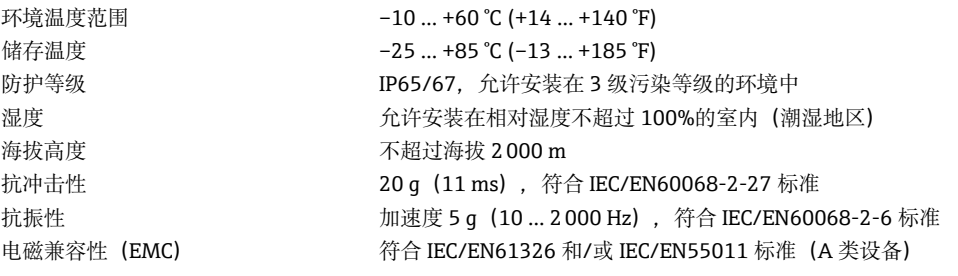

## **13.7 过程条件**

- 介质温度范围 –10 … +70 °C (+14 … +158 °F)
	- 短时间允许工作温度: 85 ℃ (185 °F) (不超过 1 小时), 间隔时间 4 小时。
	- 电子部件关闭时的短时间允许工作温度: 100 ℃ (212 °F) (不超过 1 小时),间隔时间 4 小时。
- 介质性质  $\mathfrak{M}$  **k**  $\mathfrak{M}$  **k**  $\mathfrak{N}$  **k**  $\mathfrak{N}$  **k**  $\mathfrak{N}$  **k**  $\mathfrak{N}$  **k**  $\mathfrak{N}$  **k**  $\mathfrak{N}$  **k**  $\mathfrak{N}$  **k**  $\mathfrak{N}$  **k**  $\mathfrak{N}$  **k**  $\mathfrak{N}$  **k**  $\mathfrak{N}$  **k**  $\mathfrak{N}$  **k**  $\mathfrak{N}$  **k**  $\math$

压力 **b** arrel **b** arrel **最大** 16  $\text{bar}_{rel}$ 

■ 避免过程端不会发生气穴现象。

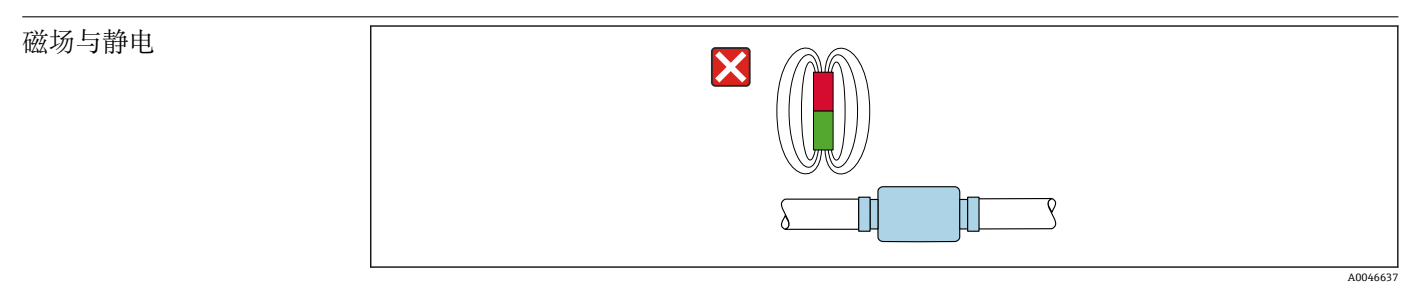

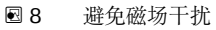

## **13.8 机械结构**

#### <span id="page-41-0"></span>外螺纹连接型测量设备

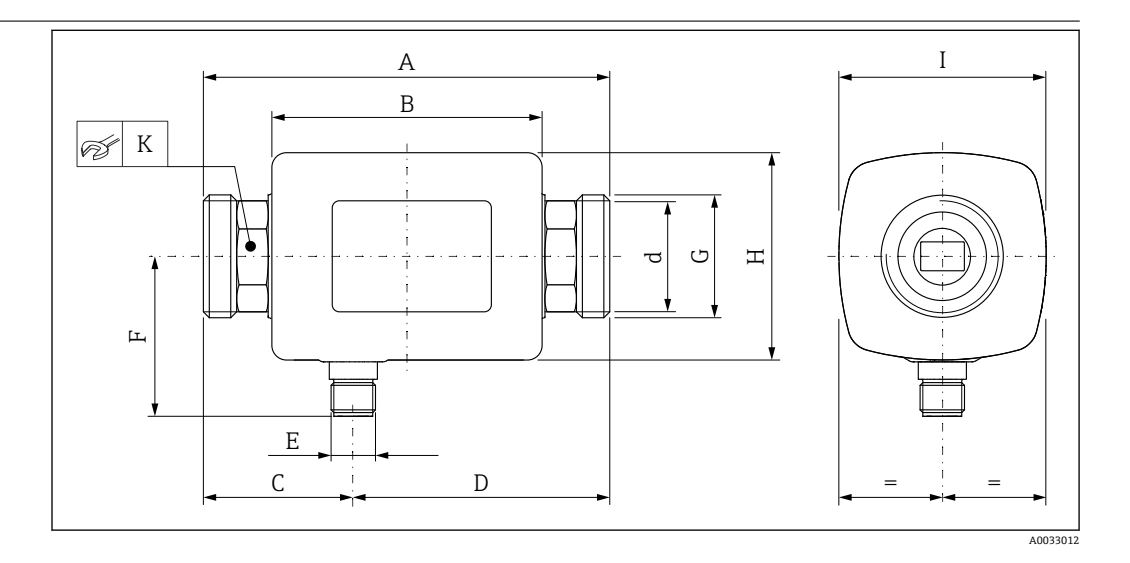

#### **外形尺寸(SI 单位)**

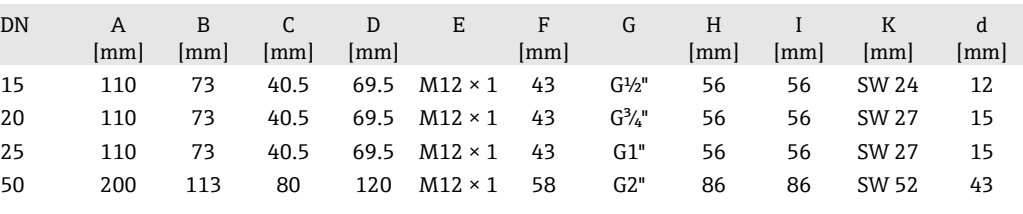

#### **外形尺寸(US 单位)**

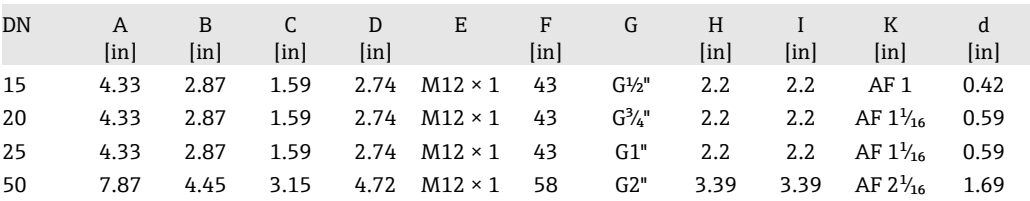

### **重量(SI 单位)**

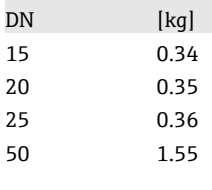

### **重量(US 单位)**

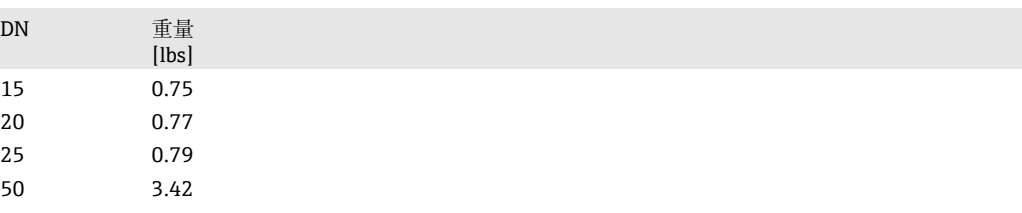

#### **材质**

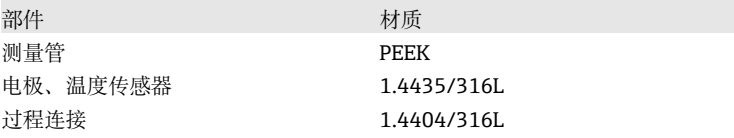

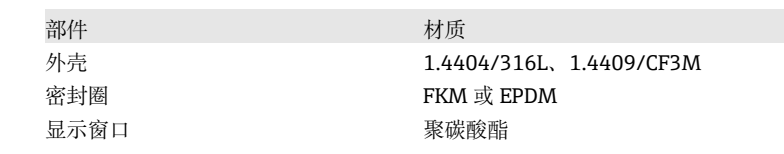

<span id="page-42-0"></span>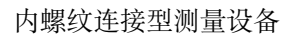

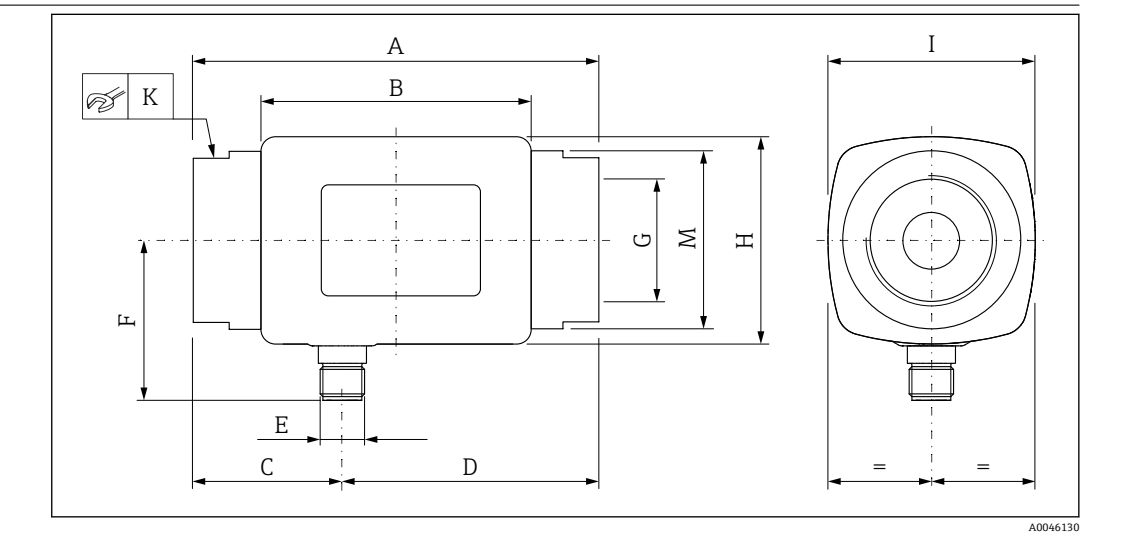

#### **外形尺寸(SI 单位)**

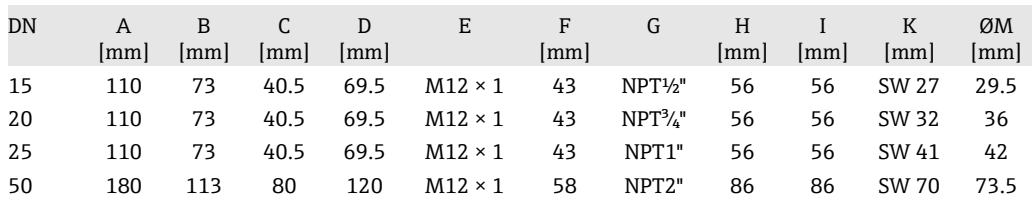

#### **外形尺寸(US 单位)**

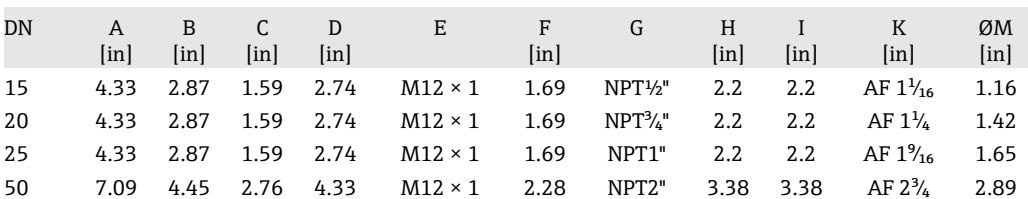

#### **重量(SI 单位)**

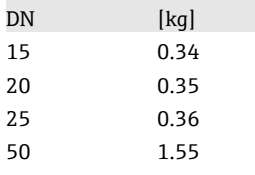

### **重量(US 单位)**

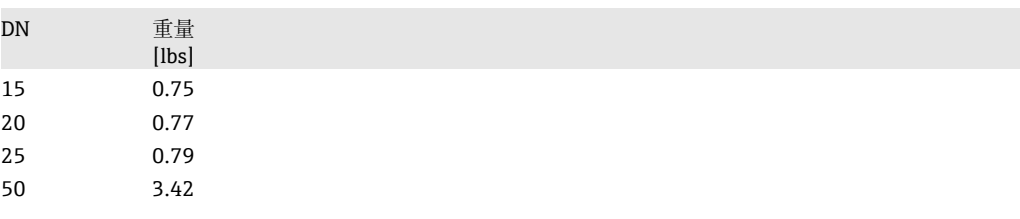

#### <span id="page-43-0"></span>**材质**

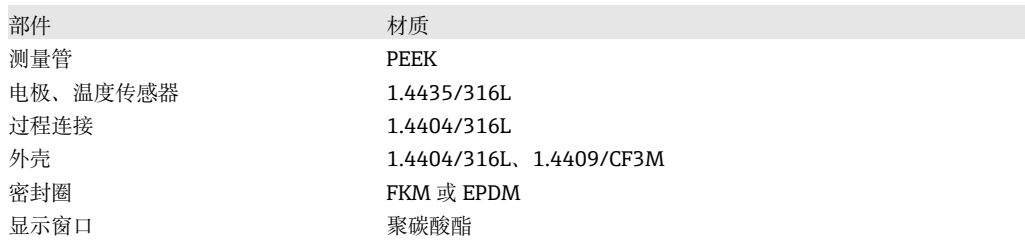

### **13.9 可操作性**

现场显示单元 设备配备现场显示单元:

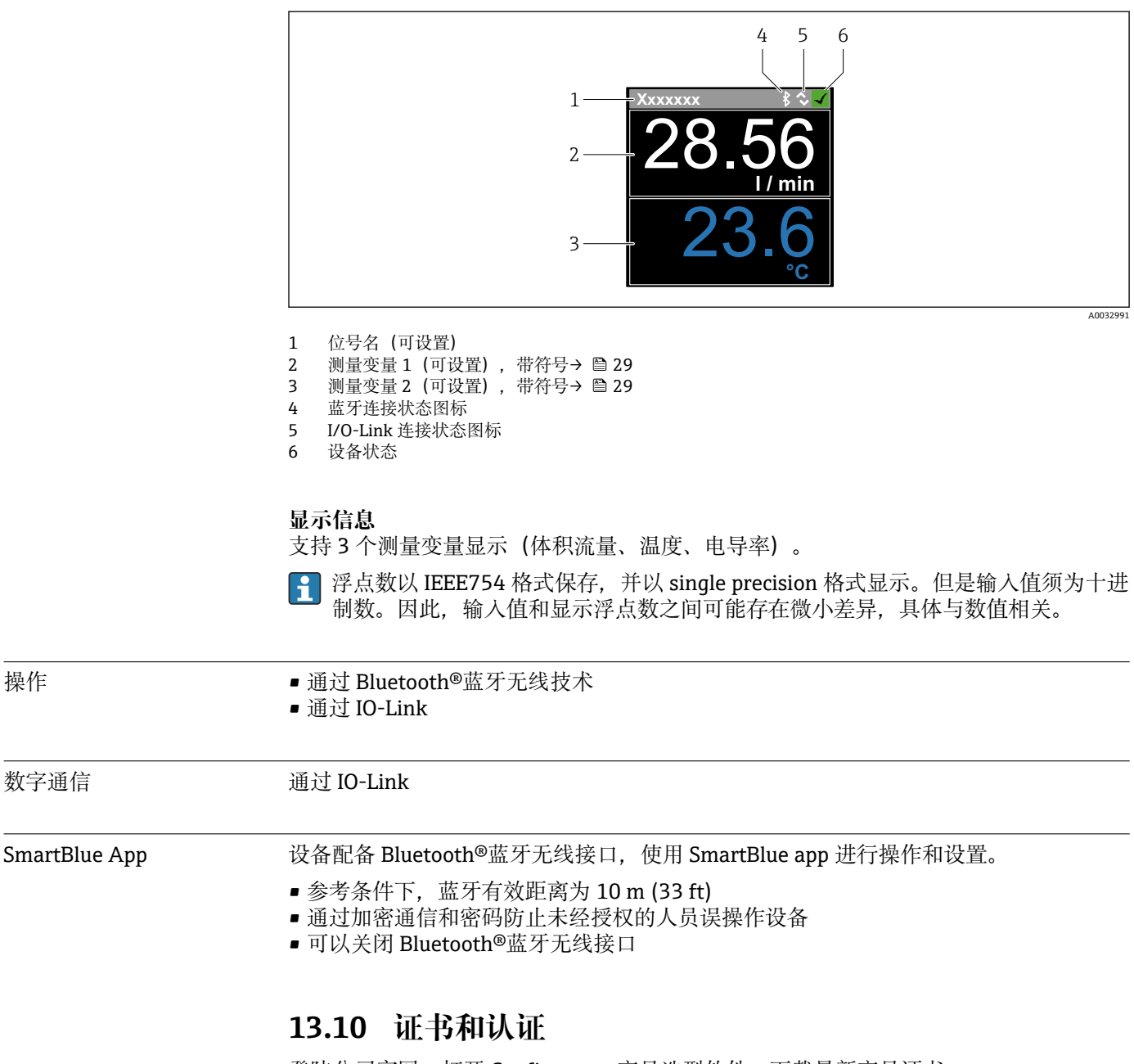

登陆公司官网,打开 Configurator 产品选型软件,下载最新产品证书: www.endress.com。

1. 点击"产品筛选"按钮, 或在搜索栏中直接输入基本型号, 选择所需产品。

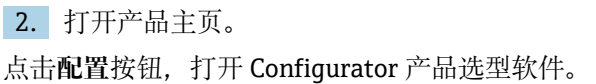

<span id="page-44-0"></span>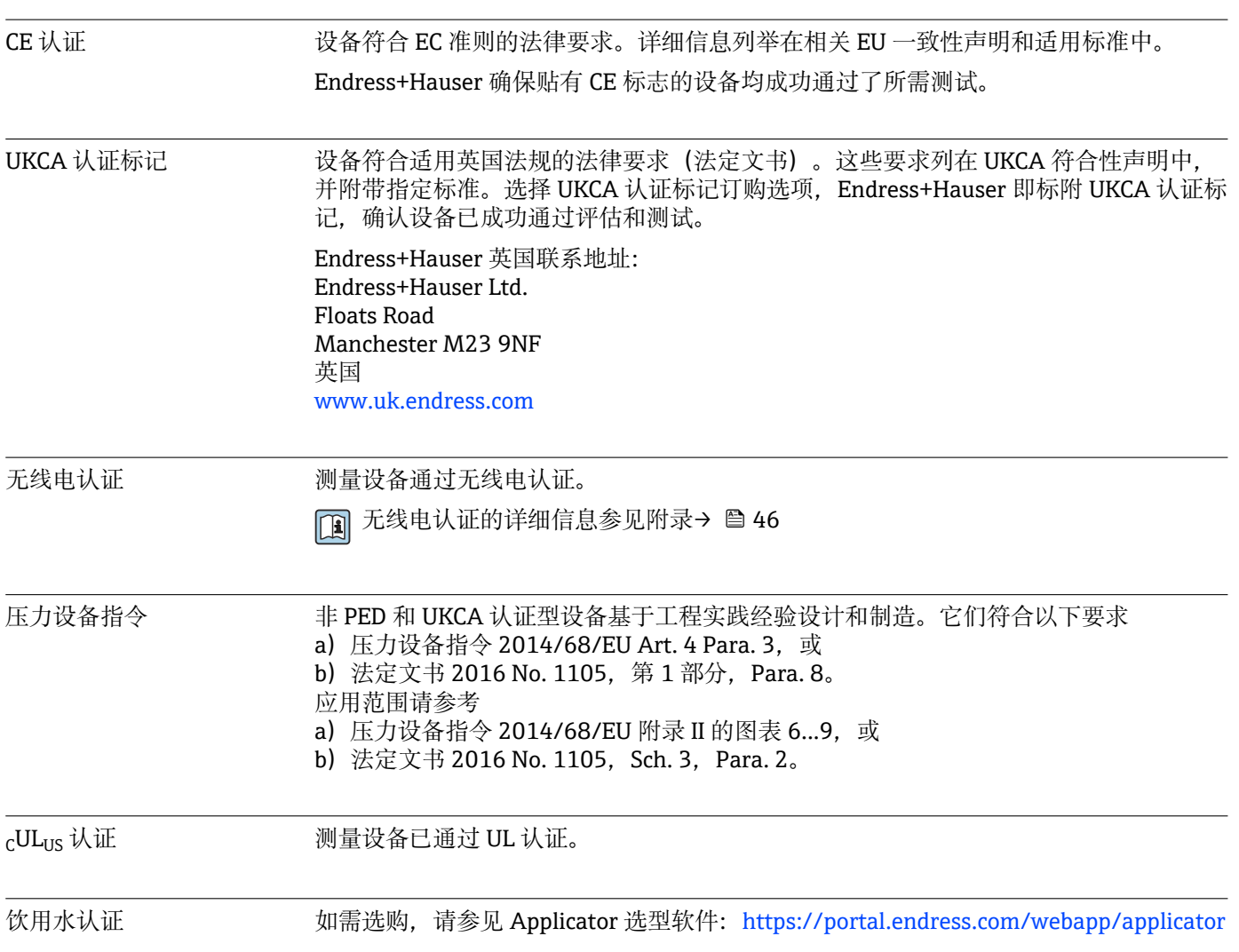

<span id="page-45-0"></span>**14 附录**

**14.1 无线电认证**

**14.1.1 阿根廷**

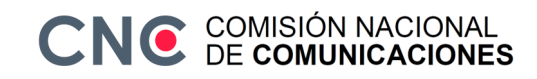

CNC ID: C-22455

**14.1.2 巴西** ADENDO AO MANUAL Modelo: Picomag

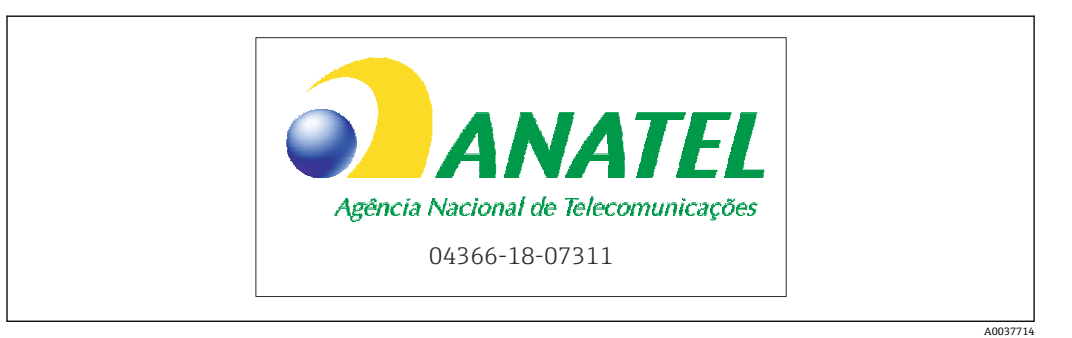

Para maiores informações, consulte o site da ANATEL: www.gov.br/anatel/pt-br

Este equipamento não tem direito à proteção contra interferência prejudicial e não pode causar interferência em sistemas devidamente autorizados.

### **14.1.3 欧洲**

设备符合欧盟无线电设备指令 RED 2014/53/EU 的要求。

#### **14.1.4 印度**

ETA 认证号: ETA - 1707/18-RLO (NE)

### **14.1.5 印度尼西亚**

<span id="page-46-0"></span>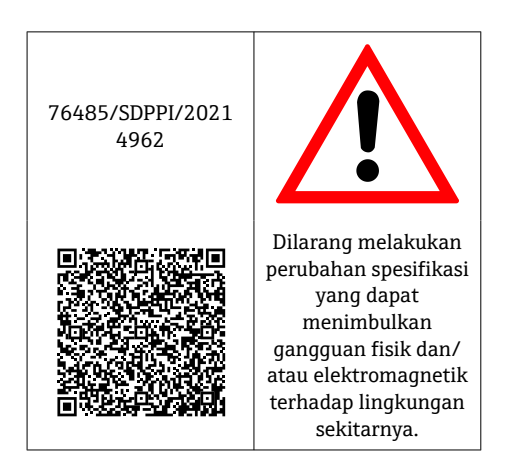

## **14.1.6 加拿大和美国**

#### **English**

This device complies with Part 15 of the FCC Rules and with Industry Canada licenceexempt RSS standard(s).

Operation is subject to the following two conditions:

- This device may not cause harmful interference, and
- This device must accept any interference received, including interference that may cause undesired operation.

Changes or modifications made to this equipment not expressly approved by Endress+Hauser Flowtec AG may void the user's authorization to operate this equipment.

#### **Français**

Le présent appareil est conforme aux CNR d'industrie Canada applicables aux appareils radio exempts de licence.

L'exploitation est autorisée aux deux conditions suivantes :

- L'appareil ne doit pas produire de brouillage, et
- L'utilisateur de l'appareil doit accepter tout brouillage radioélectrique subi, même si le brouillage est susceptible d'en compromettre le fonctionnement.

Les changements ou modifications apportés à cet appareil non expressément approuvés par Endress+Hauser Flowtec AG peuvent annuler l'autorisation de l'utilisateur d'opérer cet appareil.

## **14.1.7 墨西哥**

La operación de este equipo está sujeta dos condiciones: (1) es posible que este equipo o dispositivo no cause interferencia perjudicial y (2) este equipo o dispositivo debe aceptar cualquier interferencia, incluyendo la que pueda causar su operación no deseada.

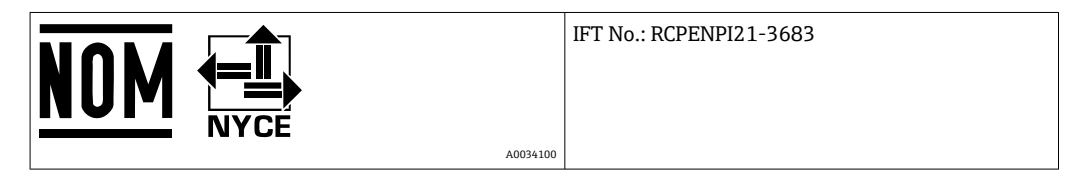

### <span id="page-47-0"></span>**14.1.8 韩国**

#### **KC 인증**

적합성평가정보 R-C-EH7-Picomag 상호 : 한국엔드레스하우저 주식회사 기자재명칭(모델명): 특정소출력 무선기기(무선데이터통신시스템용무선기기) / Picomag 제조국 및 제조국가 : Endress+Hauser Flowtec AG / 프랑스 제조년월 : 제조년월로 표기 \*사용자안내문

이 기기는 업무용 환경에서 사용할 목적으로 적합성평가를 받은 기기로서 가정용 환 경에서 사용하는 경우 전파간섭의 우려가 있습니다.

#### **14.1.9 新加坡**

Complies with IMDA Standards DA108204

### **14.1.10 台湾**

#### **低功率電波輻射性電機管理辦法**

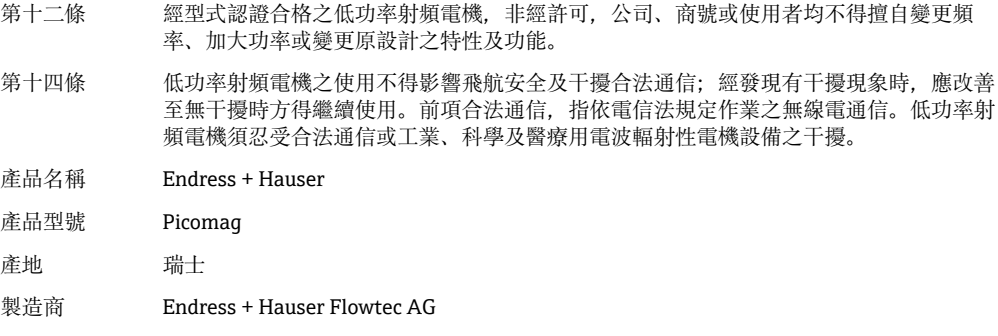

### **14.1.11 泰国**

เครื่องโทรคมนาคมและอุปกรณนี้ มีความสอดคลองตามขอกำหนดของ กสทช.

(This telecommunication equipment is in compliance with NBTC requirements.)

<span id="page-48-0"></span>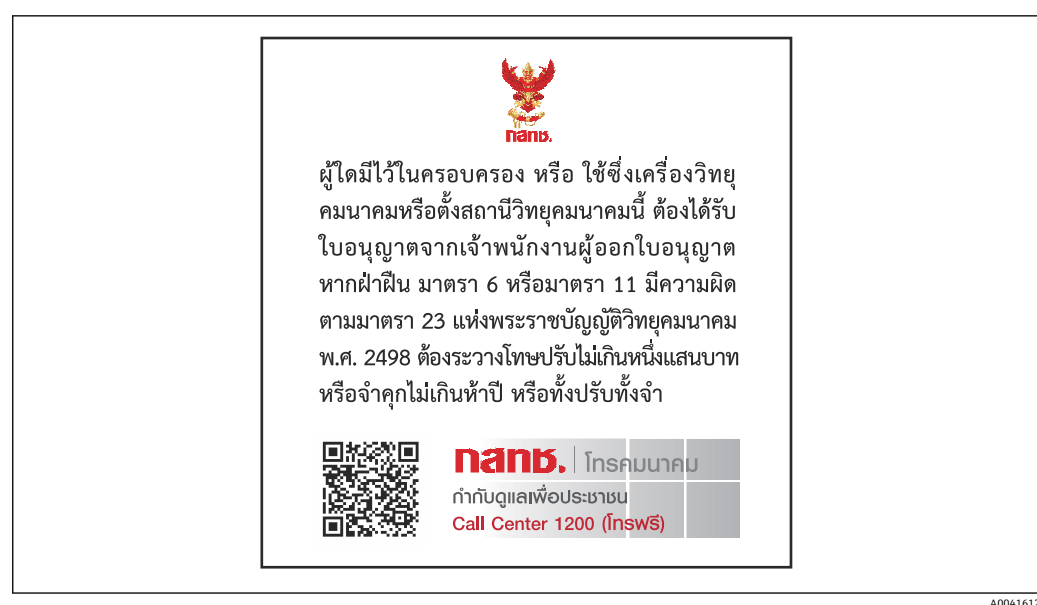

## **14.1.12 阿拉伯联合酋长国**

TRA 认证 ER68711/19

## **14.1.13 其他国家**

按需提供其他国家认证。

## <span id="page-49-0"></span>**14.2 IO-Link 过程数据**

## **14.2.1 数据结构**

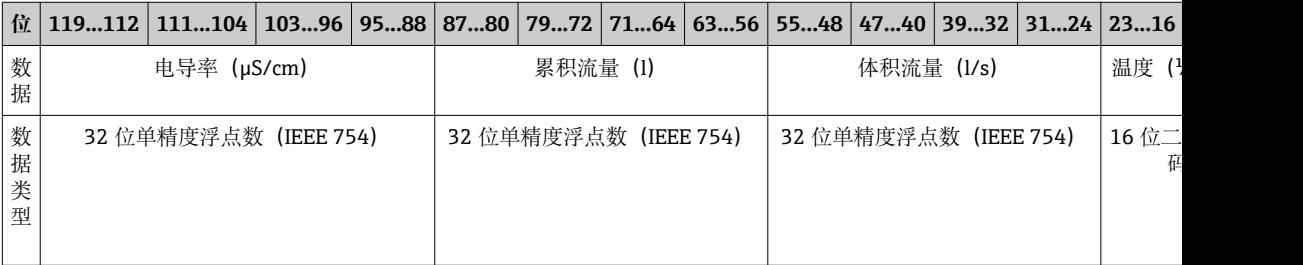

## **状态位 7...0 的数据结构**

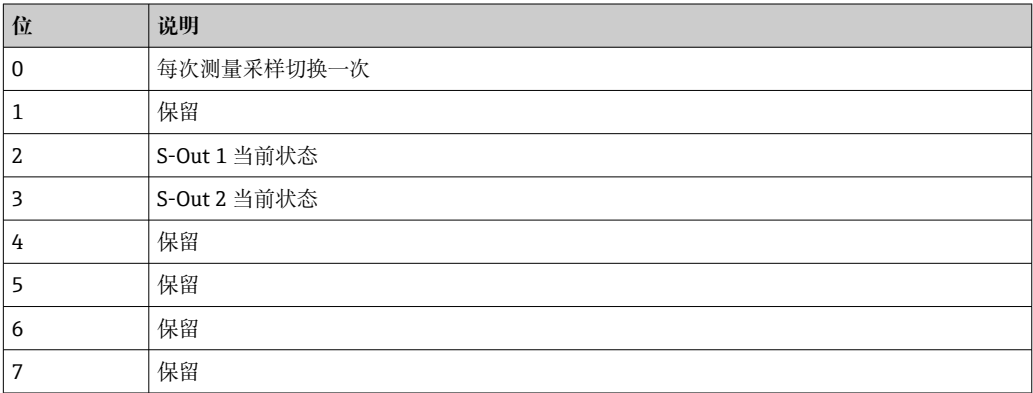

## **14.2.2 诊断信息**

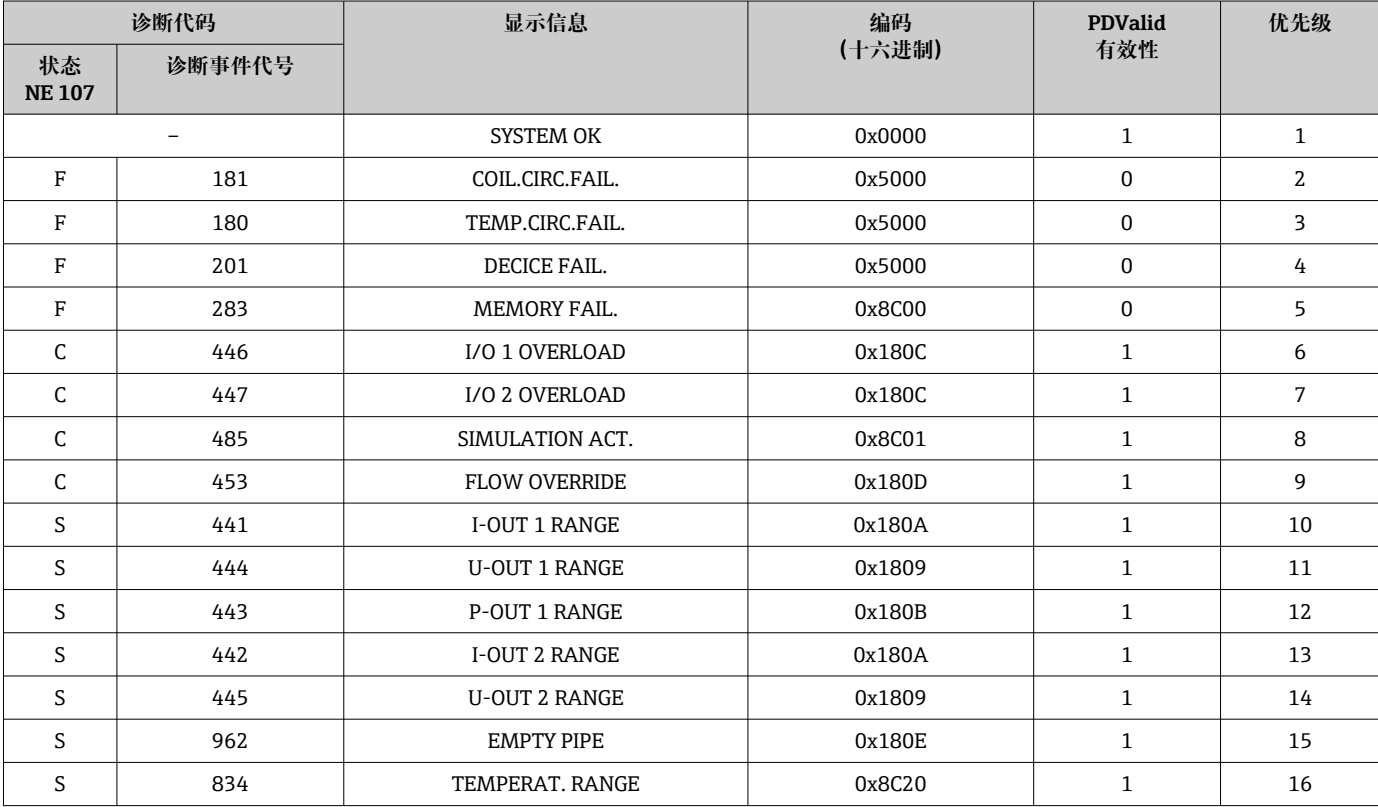

# **14.3 IO-Link ISDU 参数列表**

<span id="page-50-0"></span>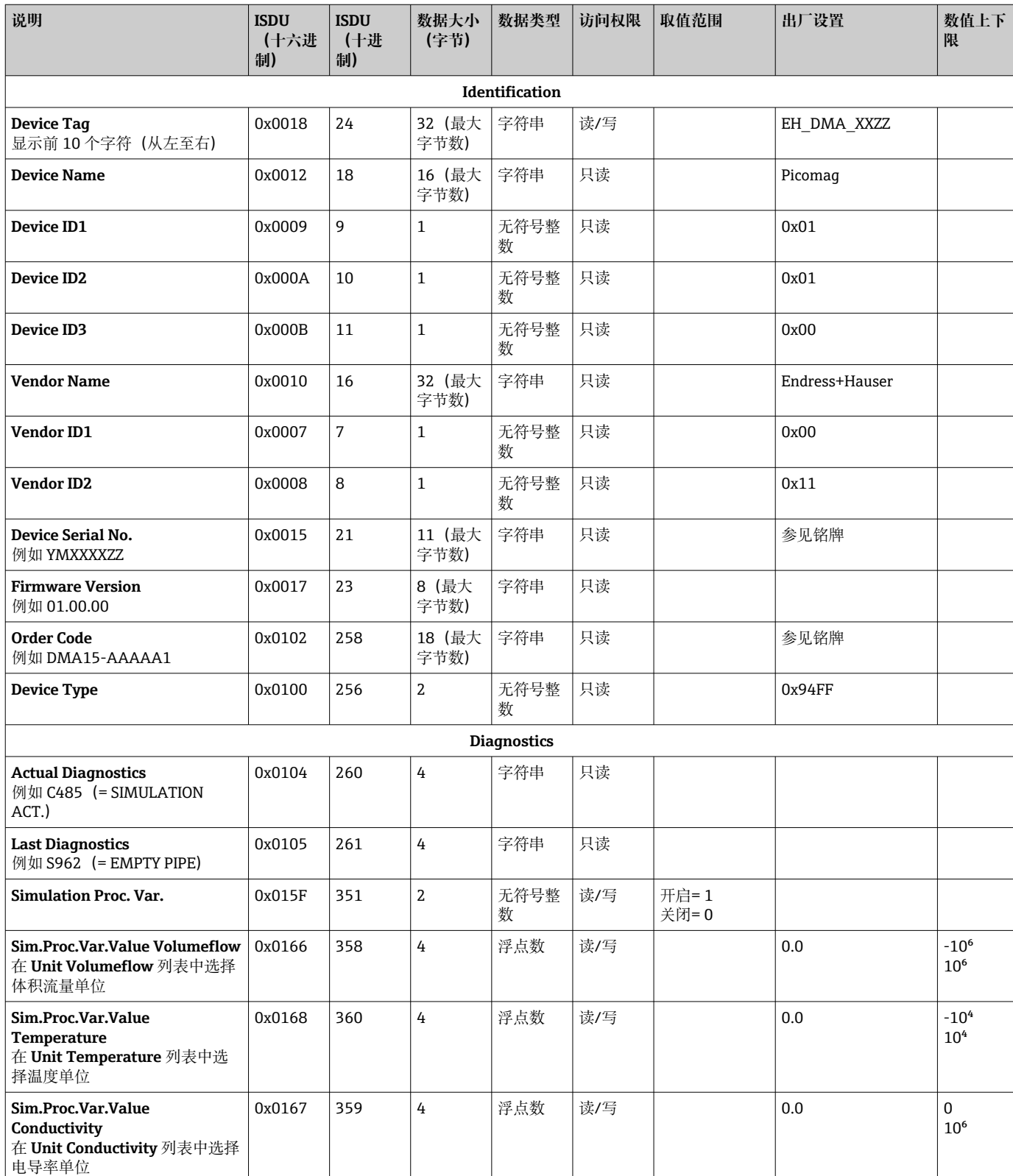

下表列举了所有参数描述:

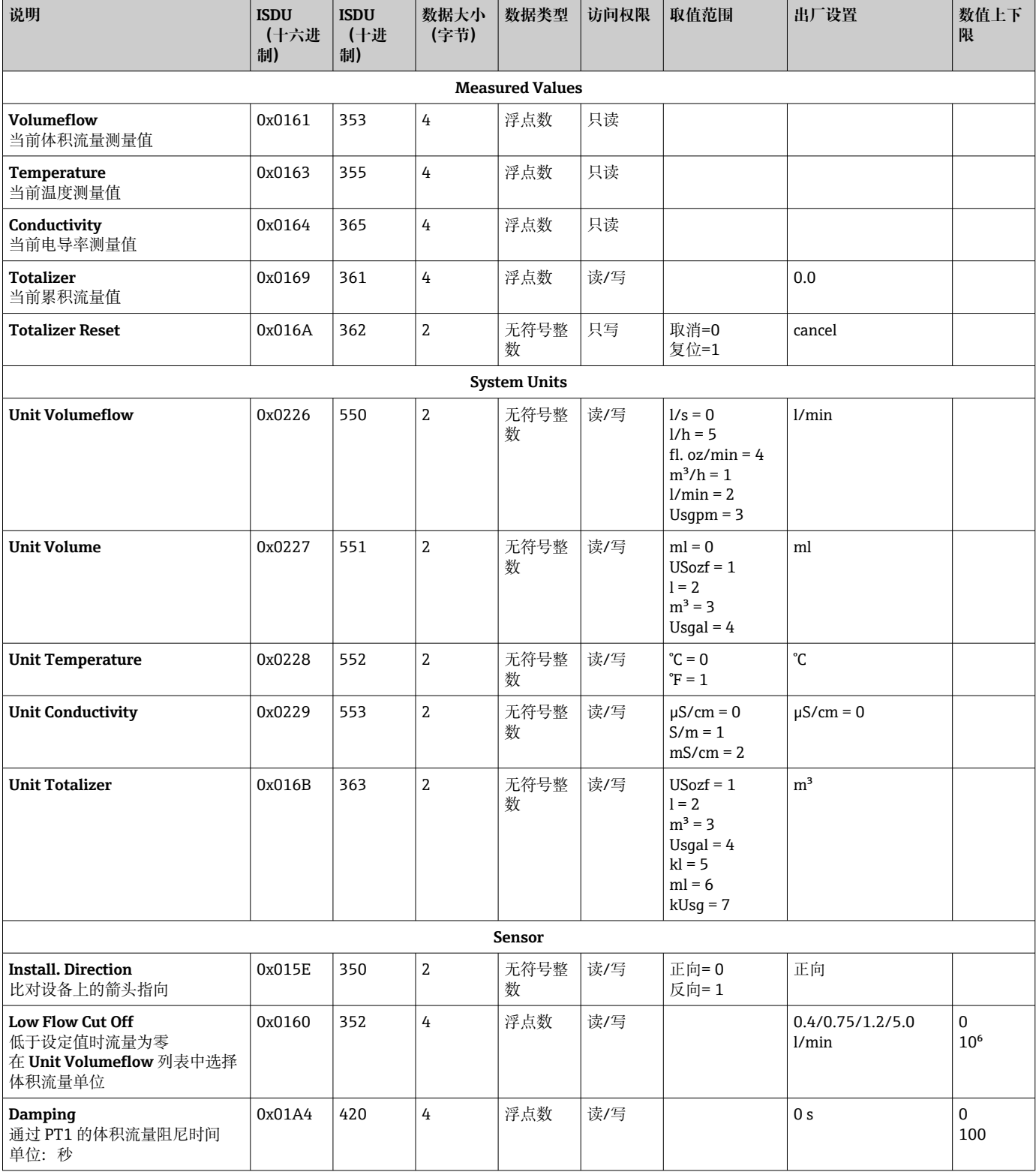

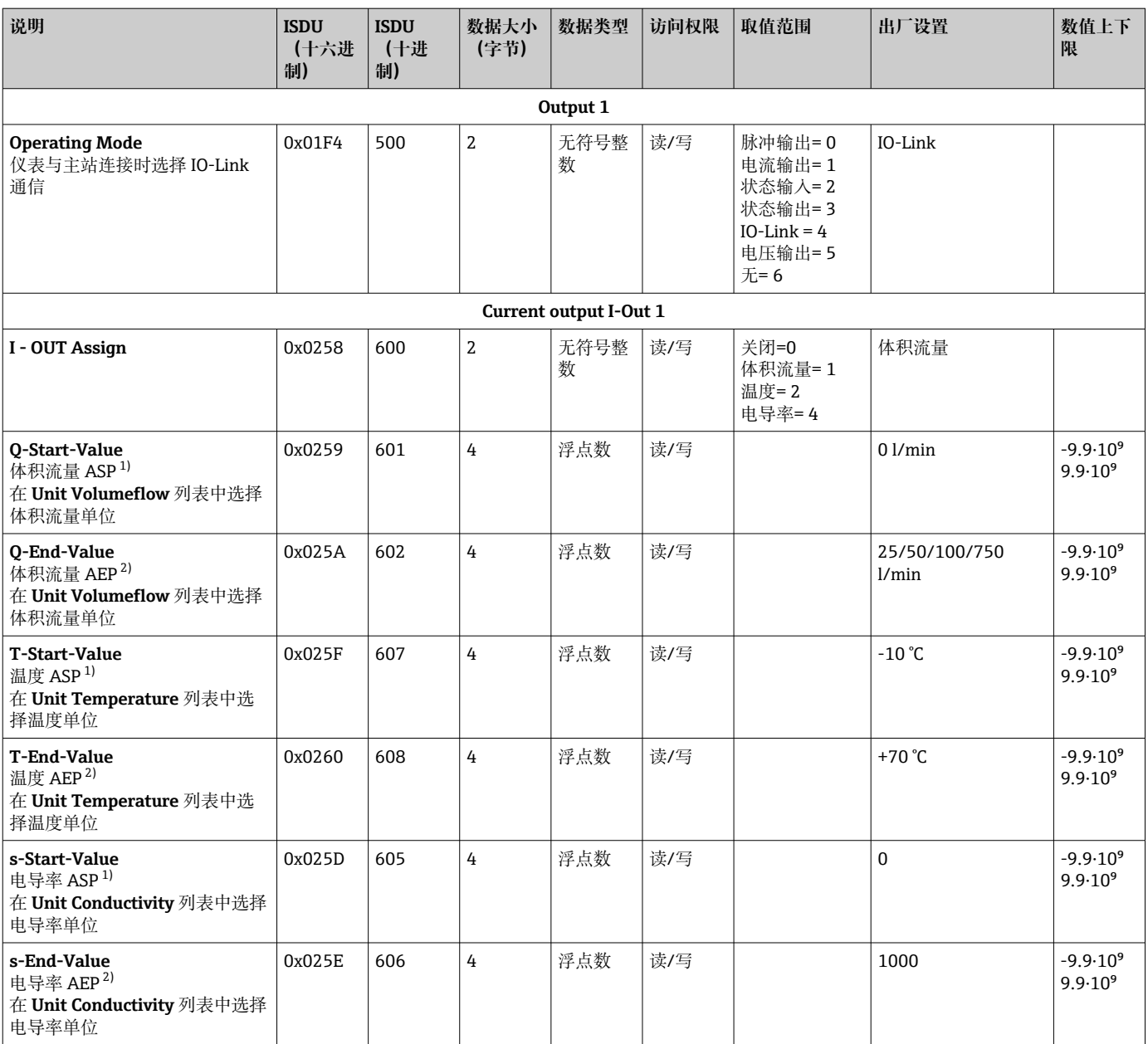

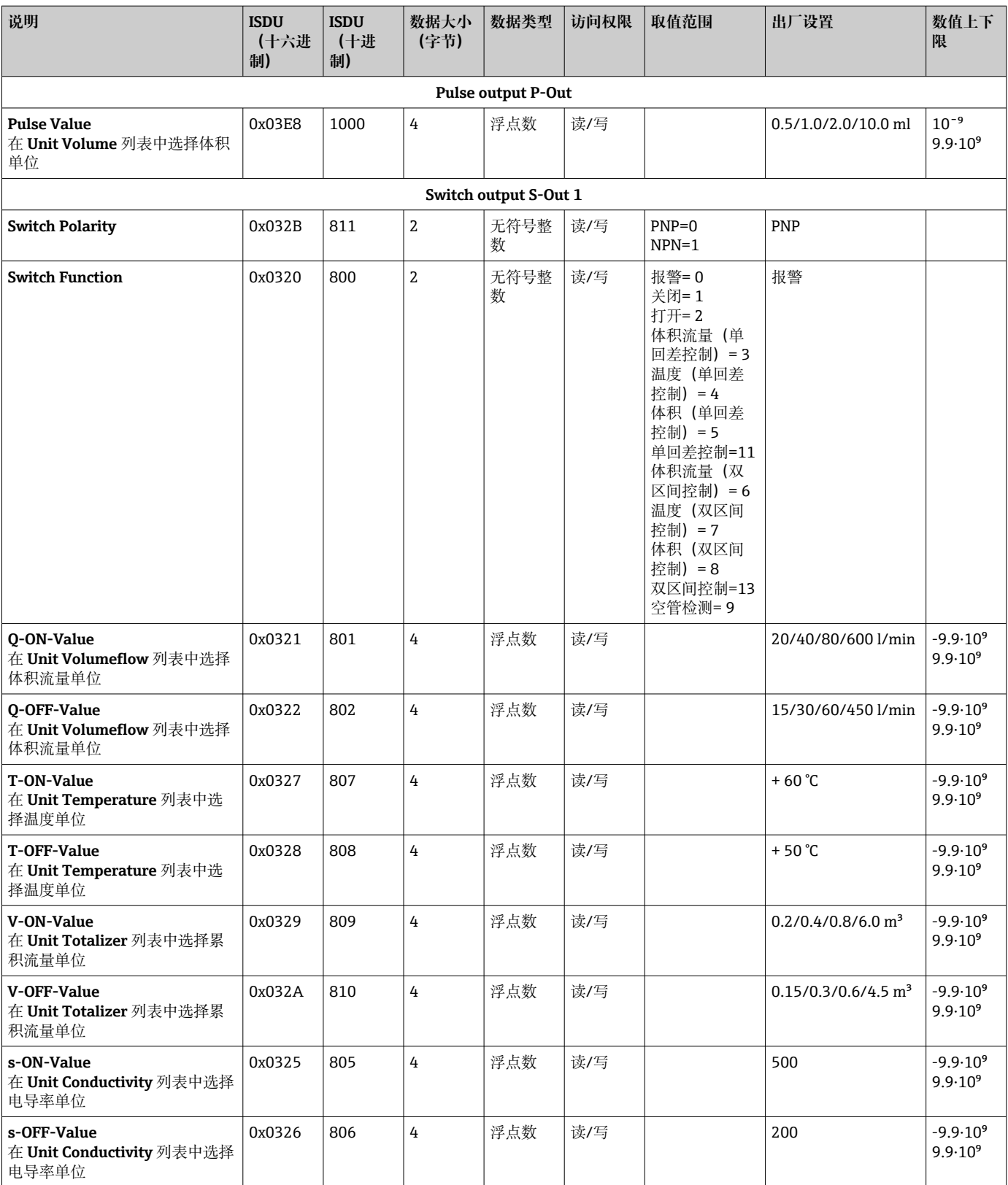

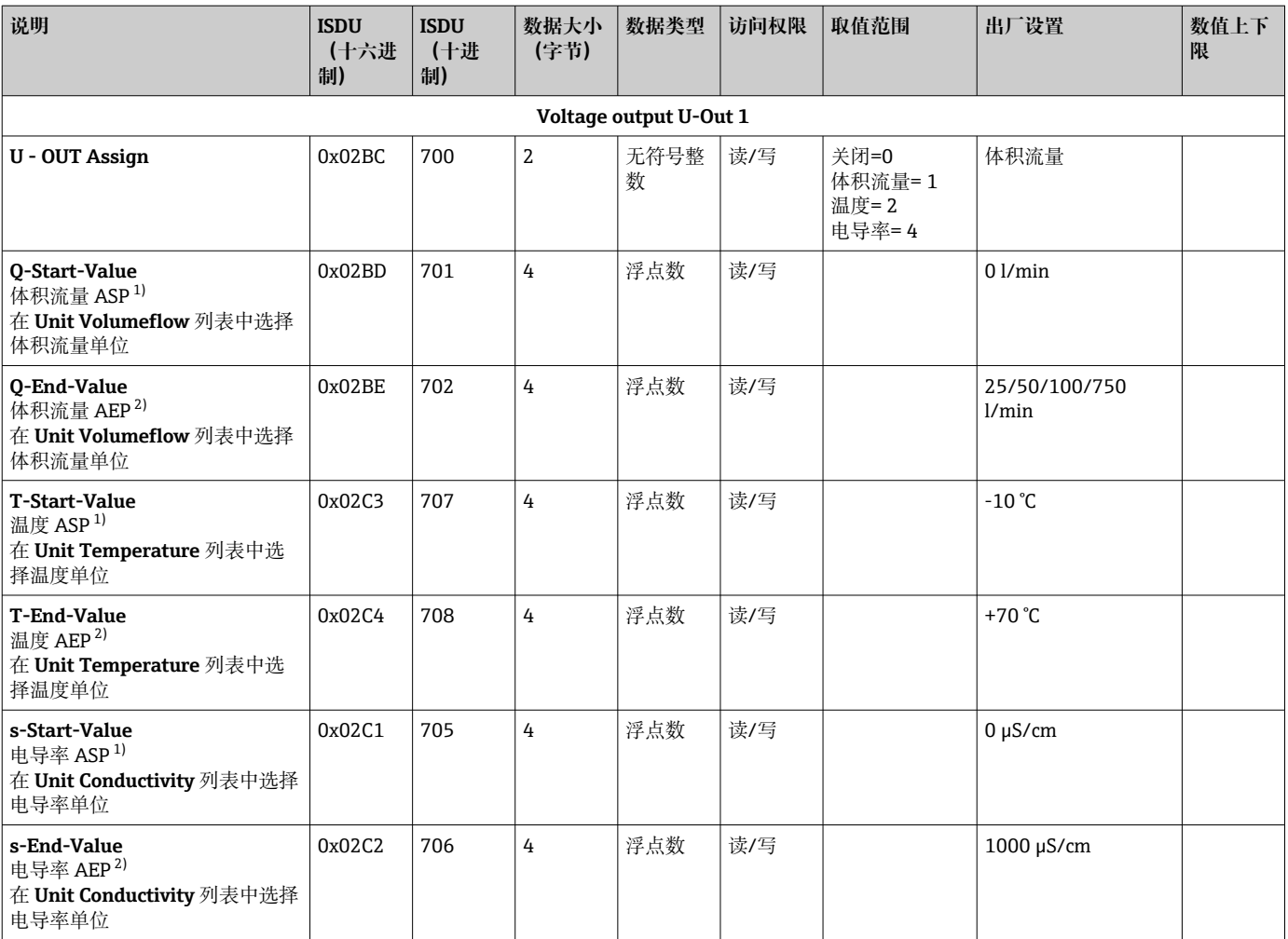

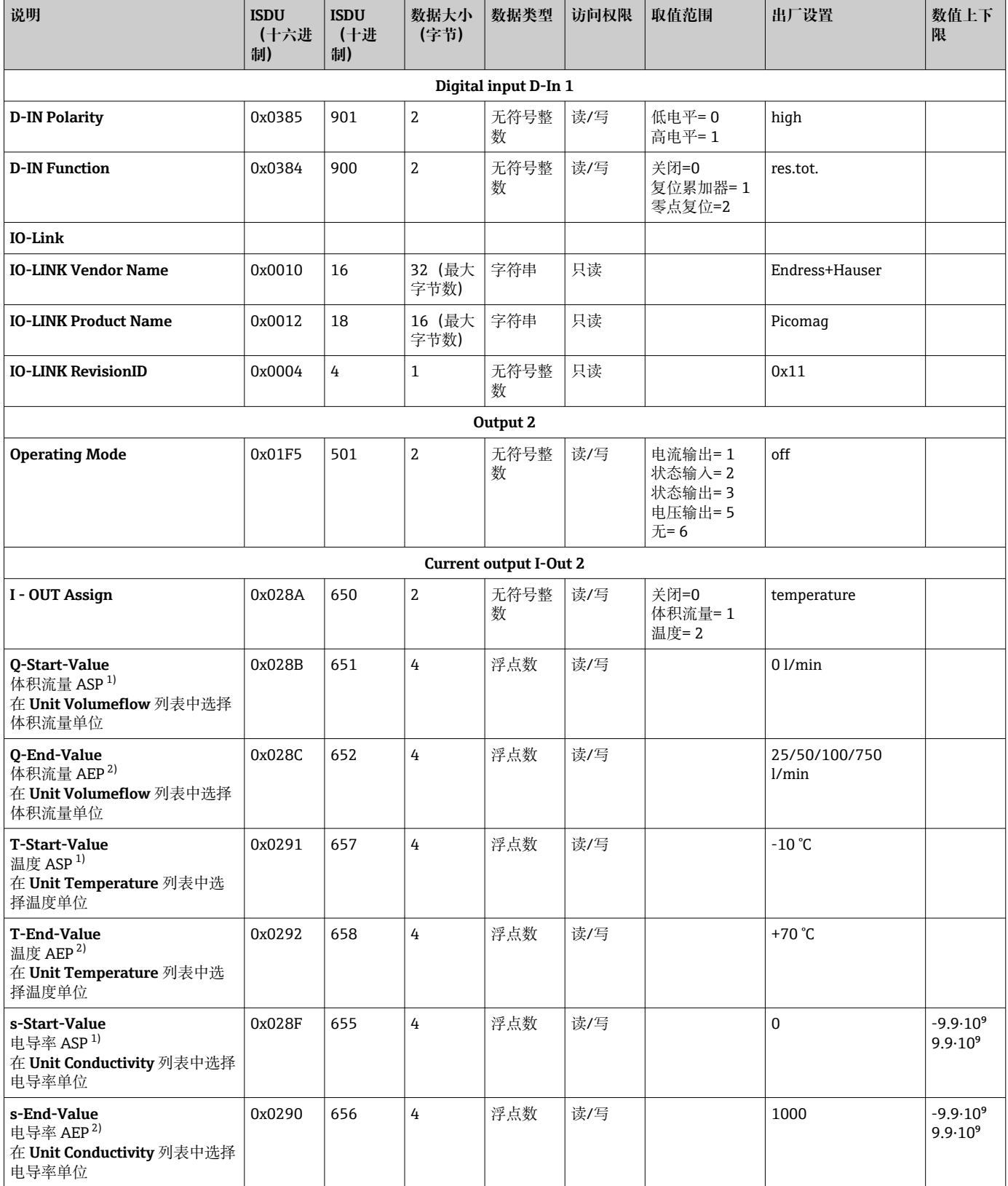

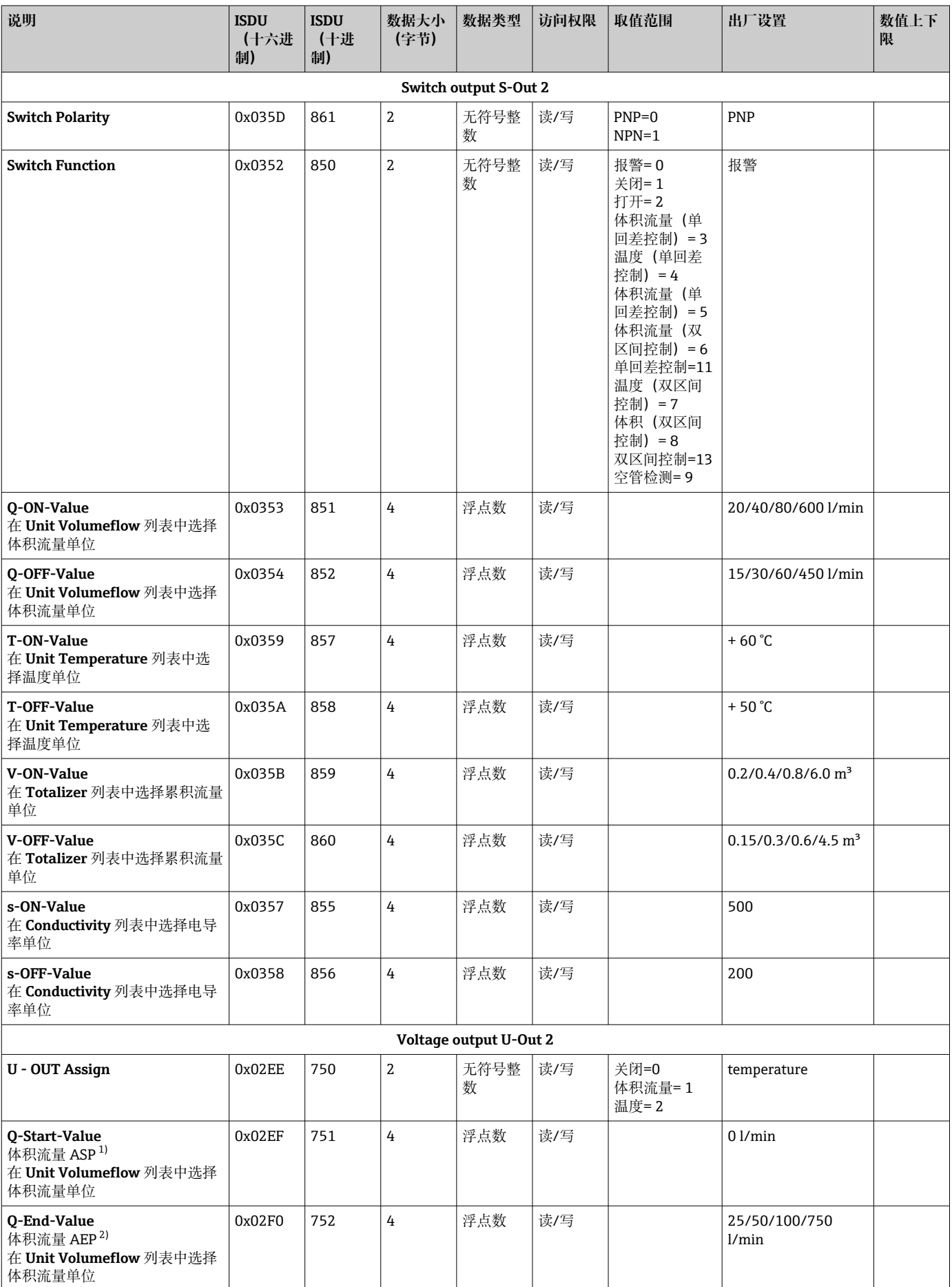

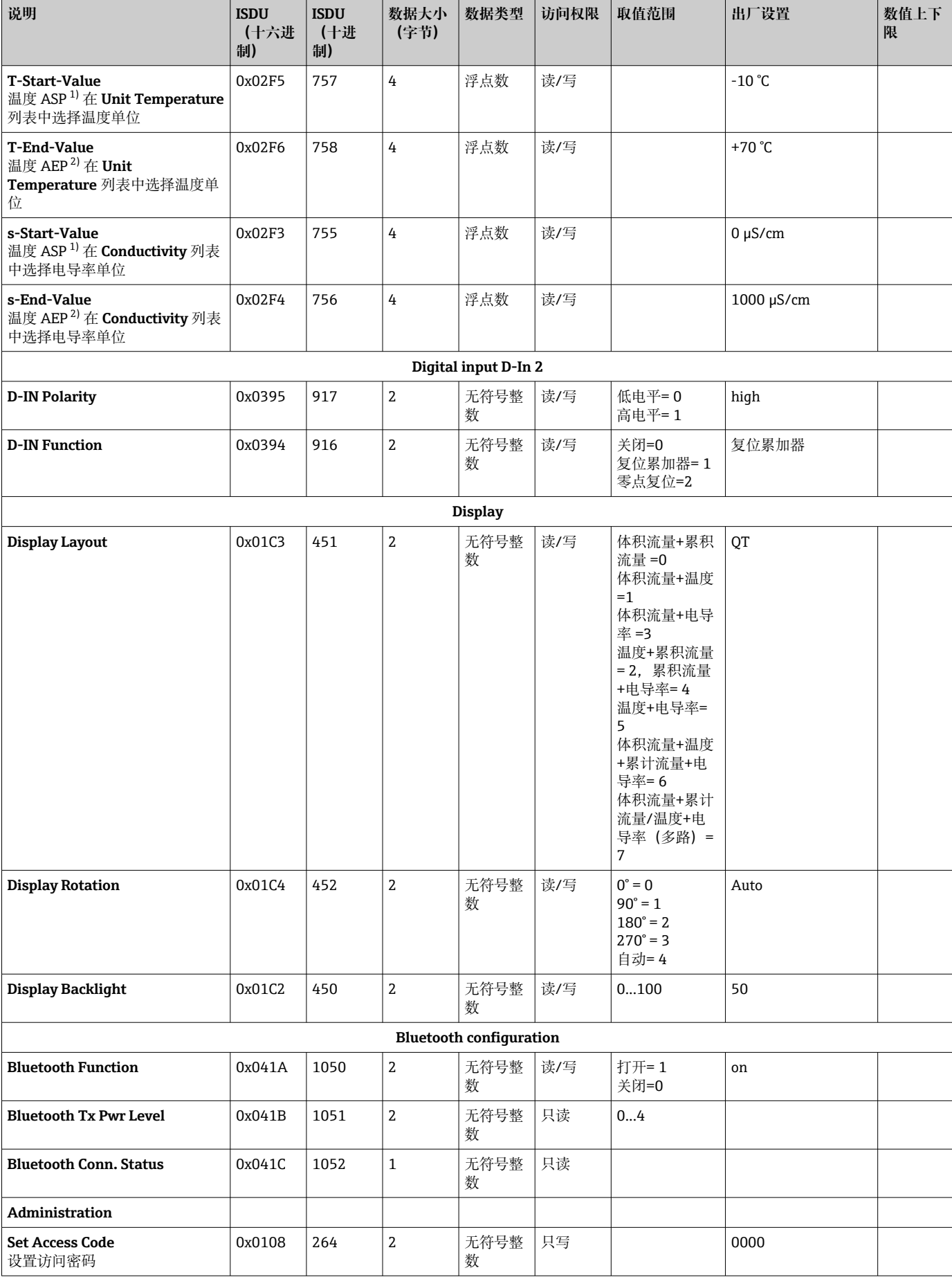

<span id="page-58-0"></span>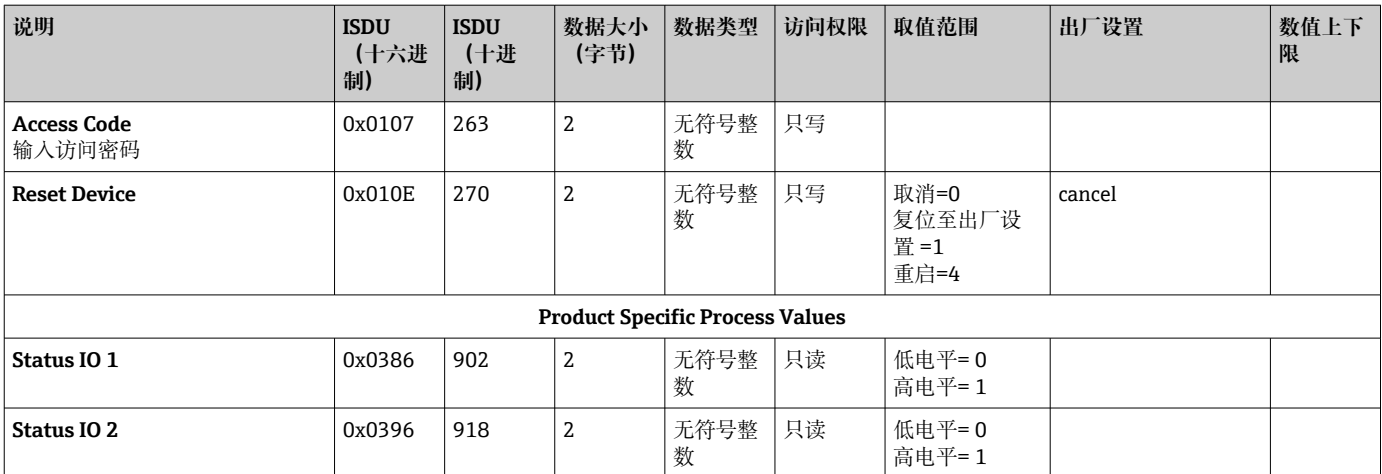

1) 最小模拟量

最大模拟量

# <span id="page-59-0"></span>索引

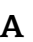

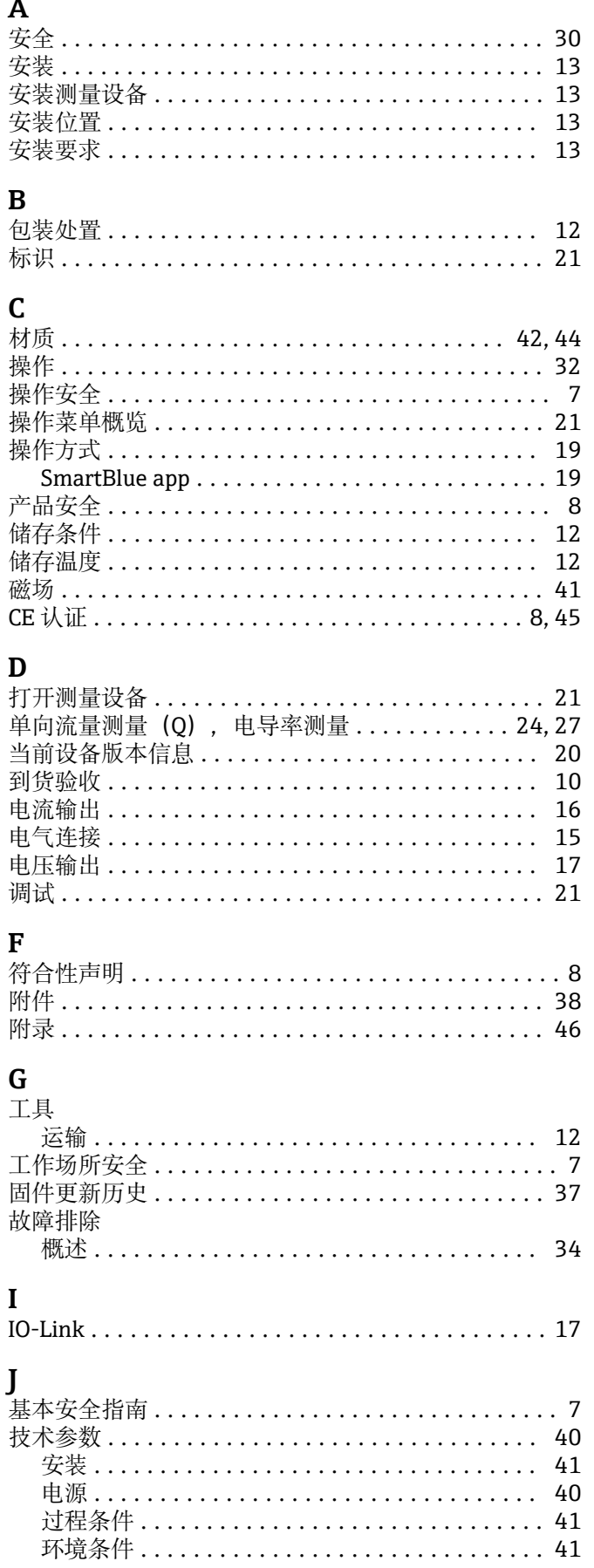

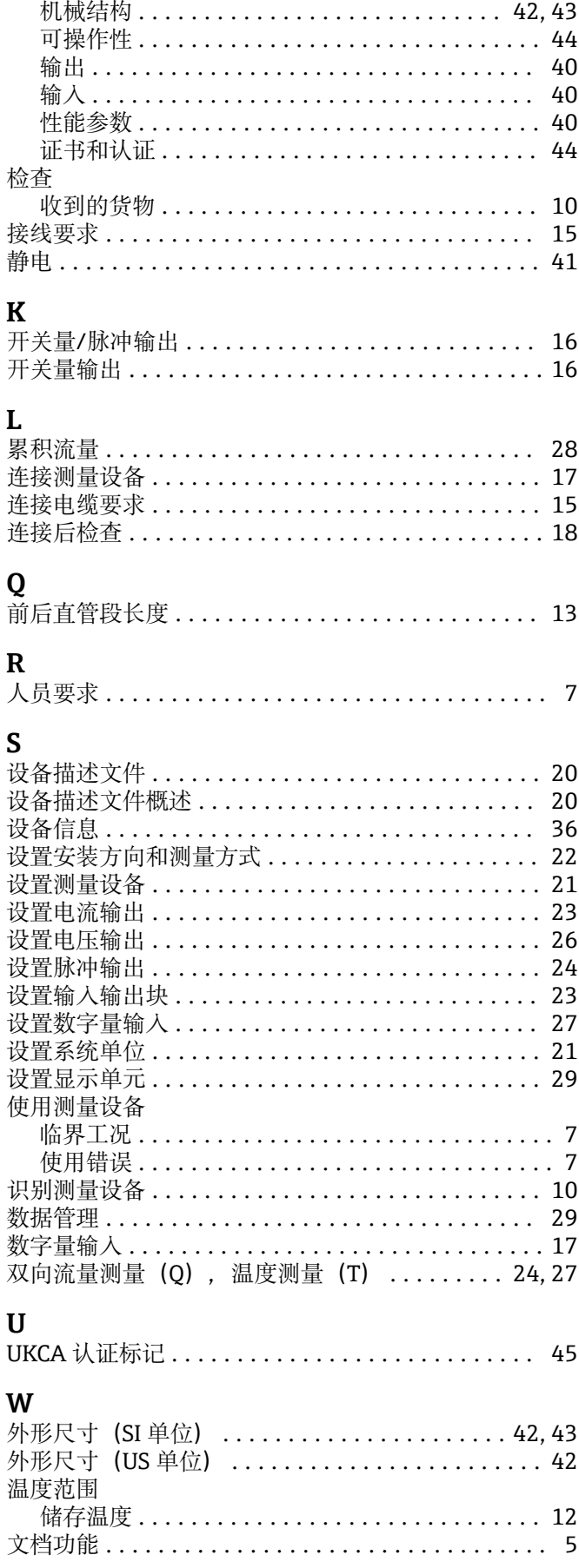

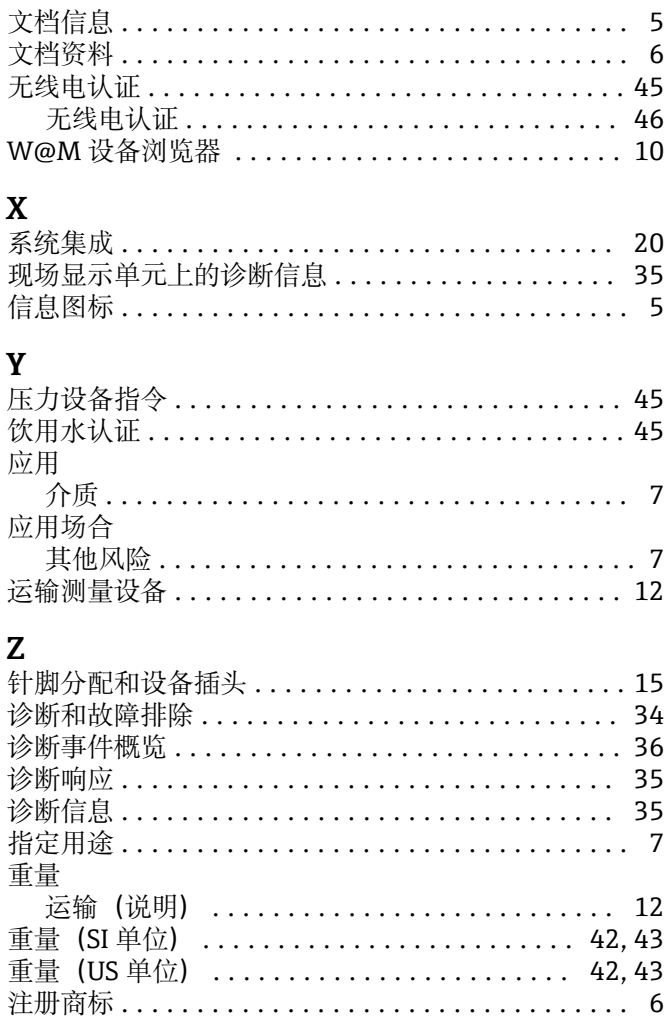

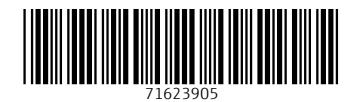

www.addresses.endress.com

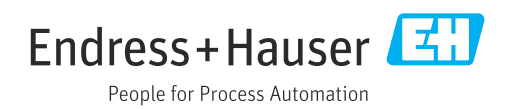